5085

đE

348

Ġd

Aspres-sur-Buech

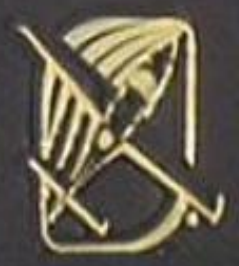

a Bátic-Neuve

5233

7187

Stat-Mazic

Carros in El 1 NAS 48.5 E006 12.0 316

# Handleiding voor de Virtuele Piloot

**IFR** 

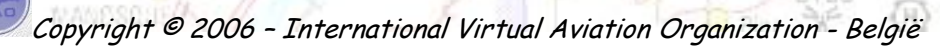

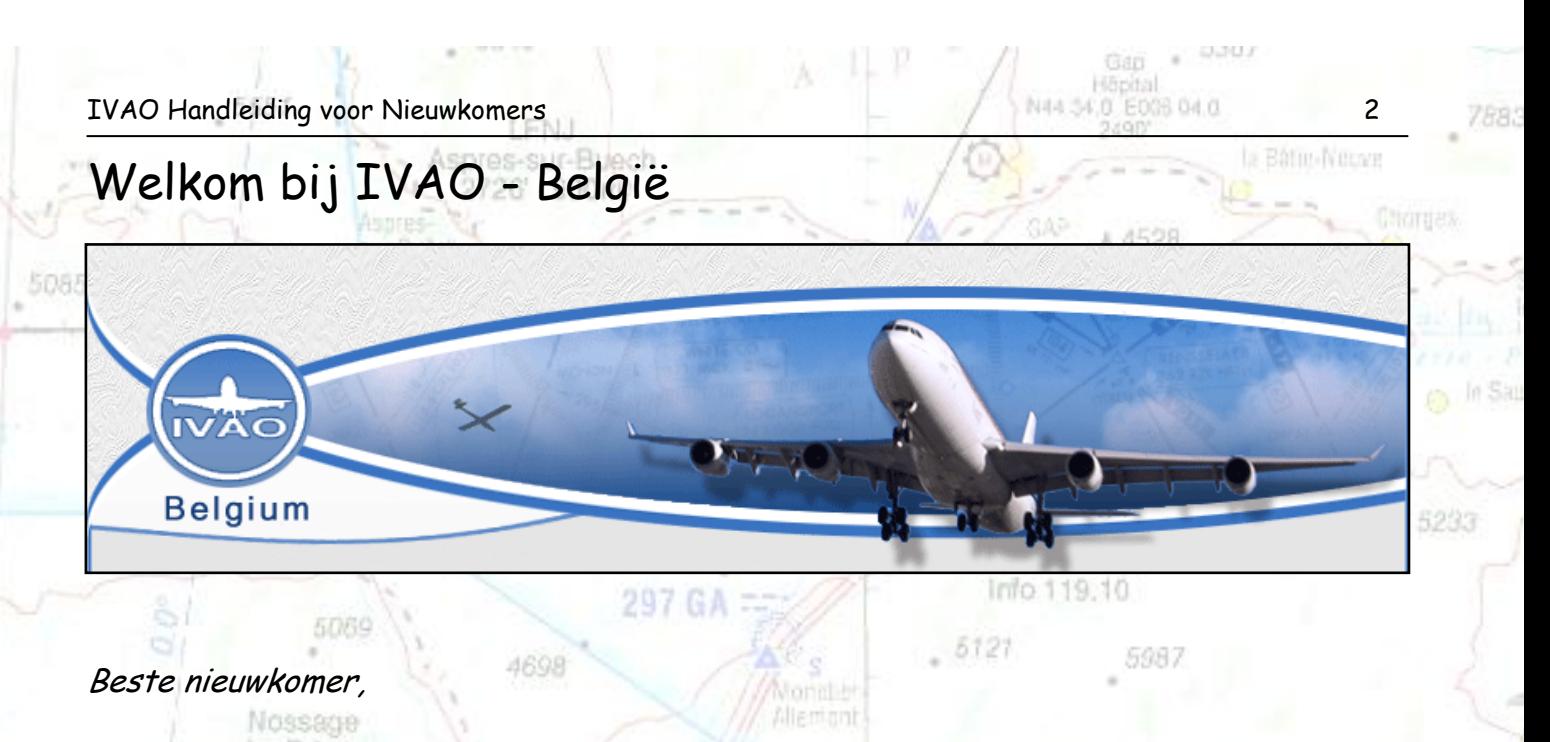

Met behulp van deze handleiding willen we je de benodigde informatie geven om zo snel mogelijk mee te kunnen doen aan de IVAO online simulatie. Het is géén studieboek voor online verkeersleiders en/of piloten. Het is een verzamelplaats van basisinformatie.

Deze handleiding wordt opgedeeld in twee delen. Het eerste deel is voor de virtuele piloot, het tweede deel is voor de virtuele verkeersleider.

In deze handleiding wordt vaak verwezen naar de nodige software! Er zijn geen directe links opgenomen omdat de software (IvAc, IvAp, IvAe, …) af en toe nog eens veranderd. Het is zo dat ons software team nooit stilzit maar steeds verbeteringen aanbrengt aan de IVAO software, waarvoor dank.

Tot slot is deze handleiding opgemaakt voor onze (nieuwe) leden, en is steeds voor verbetering vatbaar. Heb je nog vragen na het lezen van deze handleiding of andere opmerkingen, contacteer de schrijver van de handleiding of de Belgische Staf.

Mailio

3786

FTP

Puimoisson 820n

Roman Chees

NAS 48.5 E008 12.0

 $348.$ Groetjes en vooral veel leesplezier

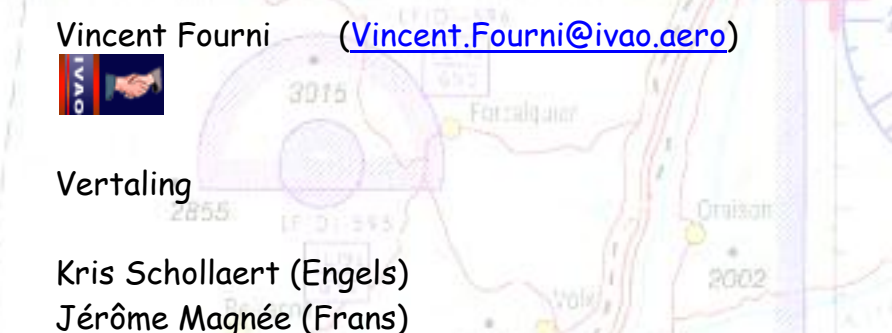

2556

2595

#### **INTRODUCTIE**

IVAO is ontstaan eind 1998 als alternatief voor het toenmalige SATCO netwerk (nu VATSIM) met als hoofddoel een vriendelijke en speelse omgeving te creëren voor de virtuele piloot en luchtverkeersleiding. Gestart met een handvol vrienden, is IVAO ondertussen uitgegroeid tot één van de grootste Flight Simulator communities in de wereld met ongeveer 57 000 leden.

De laatste 5 jaar hebben vele enthousiaste leden geholpen met de opbouw van IVAO tot wat het nu is. Bij het IVAO hoofdkwartier (headquarter [http://www.ivao.aero/hq\)](http://www.ivao.aero/hq), evenals in de Belgische divisie [\(http://be.ivao.aero/\)](http://be.ivao.aero/) is ontzettend veel werk verricht om een zo goed mogelijke service te bieden aan onze leden.

De belangrijkste doelstelling van IVAO is de luchtvaartsimulatie gemeenschap te voorzien van een zo realistisch mogelijke virtuele luchtvaart omgeving. Deze omvat een real- time simulatie voor het online vliegen als piloot en het online controleren van het luchtverkeer als ATC, beide voorzien van actuele weersinformatie. Bovendien worden verschillende databases met luchtvaartinformatie aangeboden en worden trainingen en online evenementen georganiseerd.

Piloten en verkeersleiders kunnen via het netwerk, net als in het echt, met elkaar communiceren. Dit gebeurt overigens grotendeels via voice.

Op IVAO maakt men zoveel mogelijk gebruik van realistische vliegprocedures. Men vliegt volgens echte vliegroutes en maakt gebruik van naderings- en vertrekroutes zoals die in het echt ook gelden. Het verschil met de ingebouwde verkeersleiding van Flight Simulator is natuurlijk dat iemand die op IVAO online vliegt begeleid wordt door echte "verkeersleiders", dus niet door computerstemmen die middels een voorgeprogrammeerd scenario instructies geven. Daarnaast is het bijzonder interactief daar je te maken hebt met vele andere online piloten om je heen. En dat alles tegen de prijs van een headset en een internetverbinding!

Van onze piloten wordt verwacht dat ze een vliegtuig veilig kunnen besturen (meer bepaald veilig landen en opstijgen).

Wereldwijd hebben we servers 24/24 u online waar men met een gebruikersnaam en een paswoord op kan inloggen.

2595

2556

Roman Asca

N45 48 5 F008 12 0

Pulmoisson 820m

Ons motto is: **" As Real as it Gets "**

う定点止

IVAO Handleiding voor Nieuwkomers 400 metatriche voor 1990 metatriche voor 1990 metatriche voor 1990 metatriche voor 1990 metatriche voor 1990 metatriche voor 1990 metatriche voor 1990 metatriche voor 1990 metatriche voor

## **DE REGISTRATIE**

Het registreren bij IVAO en daarna het gebruik van alle faciliteiten van het netwerk is geheel gratis.

Het eerste wat je moet doen is zorgen dat je een z.g. User- ID en een Paswoord van IVAO krijgt.

Zonder User- ID en Paswoord is het onmogelijk om online te komen in het IVAO Netwerk en om aan de simulatie mee te doen.

Ook zijn er verschillende web- pagina's bij IVAO waar je alleen maar toegang hebt met je User- ID en Paswoord.

Vooraleer online te gaan willen we je er even op wijzen dat er in de lucht nogal wat regels van toepassing zijn. IVAO streeft ernaar deze regels zoveel mogelijk toe te passen (As Real As It Gets). Daarom is het belangrijk deze regels/afspraken te kennen. Bovenop de normale regels die gelden in de luchtvaart (bijvoorbeeld: voorrang van rechts) zijn er ook nog een paar afspraken die specifiek zijn voor online vliegen: <http://www.ivao.aero/rulregs/>

Houdt met het bovenstaande rekening voor je registreert bij IVAO. Het registreren verloopt via de website van IVAO Internationaal en daarom in het Engels. Vergeet niet een geldig email- adres op te geven want je User- ID en Paswoord worden je per email toegestuurd. Maak je paswoord nooit bekend, ook niet aan stafleden van IVAO.

Registreren kan je hier : http://www.ivao.aero/members/person/register.htm

**User- ID / Paswoord vergeten** Ben je al geregistreerd maar ben je je User- ID en/of Paswoord kwijt?

Zoek eerst je User- ID op in de database : <http://www.ivao.aero/members/person/country.asp?id=be>

Wanneer je niet in de lijst voorkomt kan het zijn dat je User- Id op "non actief" staat. Het volstaat een mailtje te sturen naar de Member Coördinator of zijn assistent voor het opnieuw activeren van je User- Id.

5154

F006 127

Als je je User- ID weet kan je via de pasword- reminder je paswoord naar je emailadres laten opsturen:

<http://www.ivao.aero/members/person/password.htm>

Als bovenstaande handelingen niet helpen kan je steeds de Belgische Member Coördinator contacteren [Be-Mc@ivao.aero](mailto:Be-Mc@ivao.aero) of zijn assistent Be-Mac@ivao.aero

## **DE SOFTWARE VOOR DE PILOOT**

#### **1. ALGEMEEN**

Als piloot heb je vanzelfsprekend een Flight Simulator nodig. De meeste virtuele piloten gebruiken Microsoft Flight Simulator of X- plane.

In het verder verloop van deze handleiding wordt gebruik gemaakt van Flight Simulator 2004 (FS9.1) en is op het moment van schrijven van deze handleiding de meest actuele versie. Deze Flight Simulator is vrijwel overal waar "game software" verkocht wordt voor een redelijke prijs verkrijgbaar.

## **2. SOFTWARE STAP VOOR STAP**

Voor je online kan vliegen moet je de nodige software op je computer installeren. Hieronder wordt stap voor stap uitgelegd wat je precies moet installeren om online te vliegen en waarvoor het dient.

**1. Installeer Microsoft Flight Simulator op je harde schijf.** Flight Simulator is het platform waar IvAp op draait.

**2. Download en installeer de Pilot Client (IvAp)** IvAp kan je op onderstaande link terugvinden: <http://www.ivao.aero/softdev/IvAp/>

2595

IvAp is de z.g. pilot client van IVAO. Dit programma is door het software departement van IVAO speciaal voor het gebruik op het IVAO netwerk ontwikkeld.

Na installatie van dit programma vind je in Flight Simulator een nieuw menu- item "IVAO" (zie onderstaande figuur).

 $\geq$  Microsoft Flight Simulator 2004 - A Century of Flight Flights Aircraft World Options PMDG Level-D Views Aerosoft LAGO VistaMare IVAO Help

Door middel van IvAp wordt een z.g. multi- user sessie aangemaakt. Tevens wordt d.m.v. IvAp een verbinding met het IVAO netwerk gemaakt. Wanneer je op de knop "Conn" (= connect) drukt is het mogelijk om aan de simulatie deel te nemen en tevens andere deelnemers te "zien" m.b.v. de MTL $^{\rm 1}$  files (zie volgende pagina).

<sup>1</sup> Multiplayer Traffic Library

1

348 SC

SEND FLIGHTPLAN> REQ ATIS <REQ TAF **REQ SHORTTAF** MATN **REQ METAR** 

48 5 F006 12 0

4528

Voor een meer gedetailleerde uitleg over alle functies van IvAp verwijs ik graag naar de IvAp handleiding.

成良賞!

**3. Download en installeer de MTL dynamic installer.**  De installer kan je op onderstaande link terugvinden: http://www.ivao.aero/softdev/mtl/

Deze MTL installer zal een bibliotheek met de aangevinkte vliegtuig paints op je eigen PC installeren. Deze vliegtuig paints zijn zodanig ontworpen dat zij per vliegtuig weinig geheugen en capaciteit vergen.

Als je nu deelneemt aan de simulatie moet IvAp alleen maar weten welk type vliegtuig bijvoorbeeld naast u staat van welke maatschappij en waar het zich bevind. Met deze gegevens kan het vliegtuig van je eigen harde schijf geladen worden en op de juiste plaats op je beeldscherm getoond worden.

Het is niet nodig om alle vliegtuigen aan te vinken, maar hoe meer MTL- files op je pc staan hoe beter alle toestellen in de juiste kleuren worden weergegeven.

**4. Downloaden en instellen van Teamspeak**

Teamspeak is het freeware programma dat bij IVAO wordt gebruikt voor de communicatie tussen piloten en verkeersleiders. Teamspeak heeft een eigen website waar het te downloaden is, doe dit echter niet want die versie werkt niet goed met de IVAO- servers. Er is een speciale uitvoering voor IVAO die je op onderstaande link kan downloaden:

http://www.ivao.aero/network/so/

Echter voor je Teamspeak kan gebruiken moeten nog enkele instellingen gebeuren. Open Teamspeak en kies daarna de optie "Settings" => "Sound Input/Output Settings"

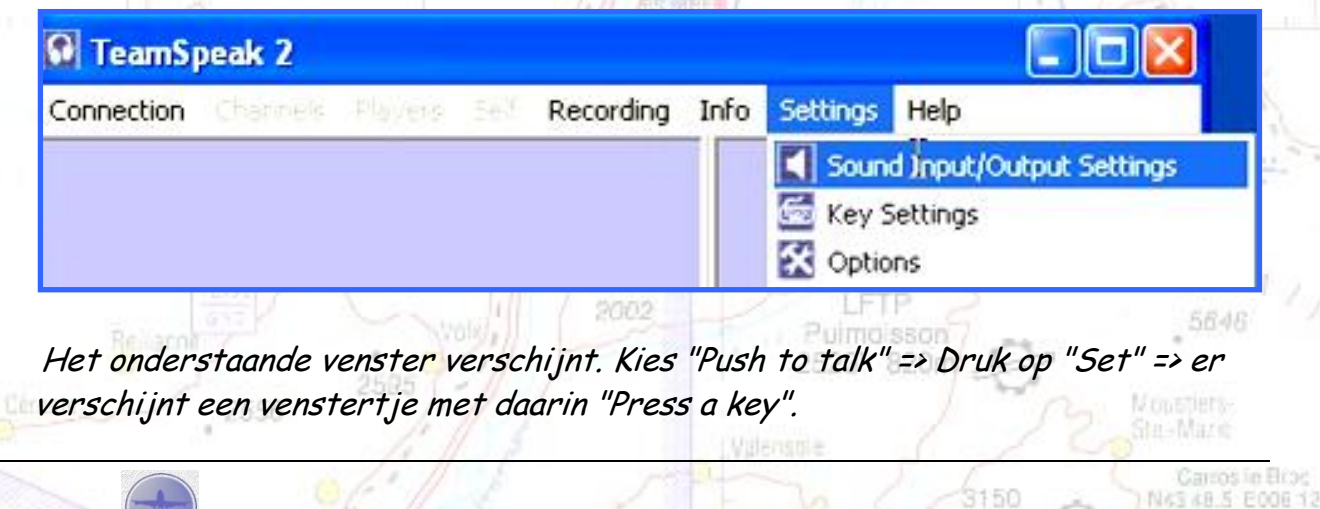

片向海方

 $34R$ 

Druk nu op een toets die verder binnen Flight Simulator geen functie heeft. In het voorbeeld hieronder hebben we de "Scroll Lock" -toets ingedrukt. Vanaf nu is dit je "Push to Talk" -toets. Dat wil zeggen dat je vanaf nu de "Scroll Lock" toets op je toetsenbord moet indrukken als je iets wilt zeggen tegen de overige deelnemers.

Als je bovenstaande instelling gemaakt hebt kan je Teamspeak afsluiten.

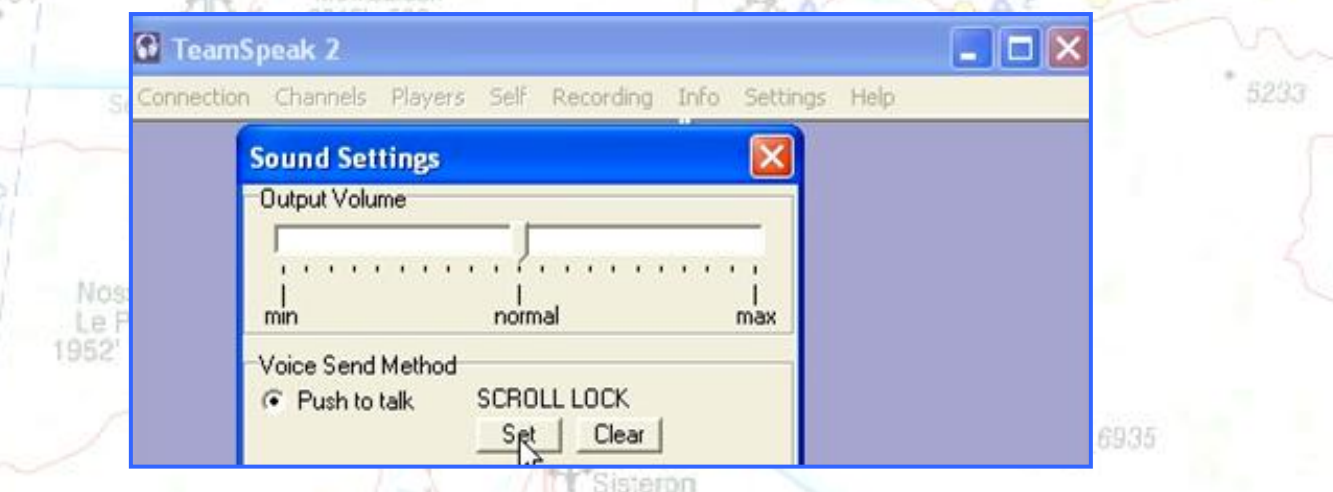

Wanneer je alles geconfigureerd hebt en je hebt geen 'voice', is het aan te raden de volumeregelingen van Windows te controleren en eens te kijken bij afspelen/opnemen of de microfoon geselecteerd is en de verschillende volumeregelaars goed staan.

#### **5. Het bestandje FSUIPC.DLL**

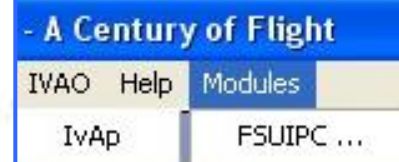

Dit is een speciale module, geschreven door Peter Dowson, die er voor zorgt dat Flight Simulator kan "communiceren" met verschillende andere programma's.

NAS AR 5 FOOR 13 C

LFMX

Deze module stuurt een groot aantal parameters en variabelen, zoals positie, snelheid, hoogte van het vliegtuig maar ook variabelen zoals het weer, windrichting en snelheid enz. heen en weer tussen een groot aantal hulpprogramma's. Er bestaat van deze module een freeware versie en een versie die geregistreerd en betaald moet worden.

Tijdens de installatie van IvAp wordt de niet geregistreerde versie op je computer geïnstalleerd.

Dit is echter voldoende om online op het IVAO netwerk te vliegen.

Wens je toch een geregistreerde versie aan te schaffen dan kan je dit op de Pulmo ssoi website van Peter Dowson: 2523' 820m http://www.schiratti.com/dowson.html

m-Nimw

12/23

## **DE VOORBEREIDINGEN VOOR DE EERSTE ONLINE VLUCHT**

Veynes

**1. ALGEMEEN**

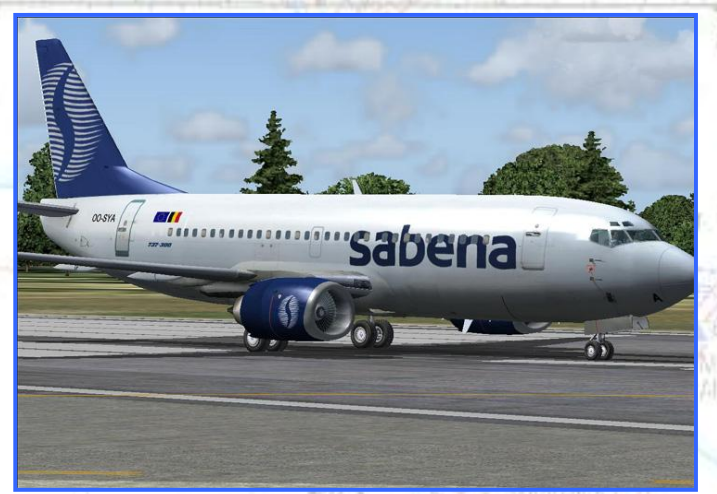

4436

Voor onze oefenvlucht vertrekken we op Zaventem (ICAO code EBBR) en gaan we IFR<sup>2</sup> naar Schiphol (ICAO code EHAM).

4528

De duur van de vlucht is ongeveer 30 minuten. Info 119.10

Het toestel waarmee wordt gevlogen is de "Pilot In Command 737-300" in de kleuren van Sabena.

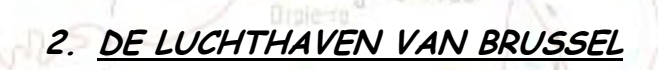

2595

1 2 Instrument Flight Rules

348

Copyright © 2006 – International Virtual Aviation Organization - België

2523

820n

Moustiers<br>Ste-Mazic

NAS 48.5 E006 12.0 315

**IVAO Handleiding voor Nieuwkomers 900 met 1999 voor 1999 van die 1999 van die 1999 van die 1999 van die 1999 van die 1999 van die 1999 van die 1999 van die 1999 van die 1999 van die 1999 van die 1999 van die 1999 van die** 

De nationale luchthaven van België geeft een oppervlakte van 1245 hectare, circa 250.000 vliegbewegingen en ruim 15,5 miljoen passagiers per jaar en is de grootste luchthaven van het land. De stad [Brussel](http://nl.wikipedia.org/wiki/Brussel) ligt op 12 kilometer afstand. De luchthaven wordt geëxploiteerd door de [Brussels International Airport Company,](http://nl.wikipedia.org/w/index.php?title=BIAC&action=edit) beter bekend onder de afkorting BIAC. De grootste aandeelhouder van BIAC zelf is de Australische groep [Macquarie](http://nl.wikipedia.org/w/index.php?title=Macquarie&action=edit) met 70% van de aandelen, de rest is in handen van de Belgische staat. Luchthaven Zaventem is een [hub](http://nl.wikipedia.org/wiki/Hub) van [SN Brussels Airlines,](http://nl.wikipedia.org/wiki/SN_Brussels_Airlines) [Virgin Express](http://nl.wikipedia.org/wiki/Virgin_Express) en [DHL.](http://nl.wikipedia.org/wiki/DHL)

Passagiersvliegtuigen kunnen gebruikmaken van twee pieren, de A- pier voor vluchten van en naar [Schengenlanden](http://nl.wikipedia.org/wiki/Schengen) en de B- pier voor vluchten van en naar niet- Schengenlanden. Een tunnel verbindt de A- pier met het passagiersgebouw. In totaal zijn er 109 parkeerplaatsen, waarvan 54 gates. Ook is er een goederenzone [Brucargo](http://nl.wikipedia.org/w/index.php?title=Brucargo&action=edit) aan de noordwestelijke zijde, op het grondgebied van [Melsbroek](http://nl.wikipedia.org/wiki/Melsbroek) [\(Steenokkerzeel\)](http://nl.wikipedia.org/wiki/Steenokkerzeel) en [Diegem](http://nl.wikipedia.org/wiki/Diegem) [\(Machelen\)](http://nl.wikipedia.org/wiki/Machelen). Daar is plaats voor 31 toestellen.

1952)

### DE START- & LANDINGSBANEN

Luchthaven Zaventem beschikt over de volgende start- [en landingsbanen:](http://nl.wikipedia.org/wiki/Startbaan)

- **07L - 25R** (3638 meter)
- **07R - 25L** (3211 meter)
- **02 - 20** (2984 meter)

Door de overheersende westenwinden worden meestal start- en landingsbanen 25R en 25L gebruikt. **LEMX** 

十月身学良

AIA 120.05

2761

 $700m$ 

Château-Amoux

St Auban

timo ssor

6941

5423

N45 48 5 F008 12.0

#### DE FREQUENTIES

34R

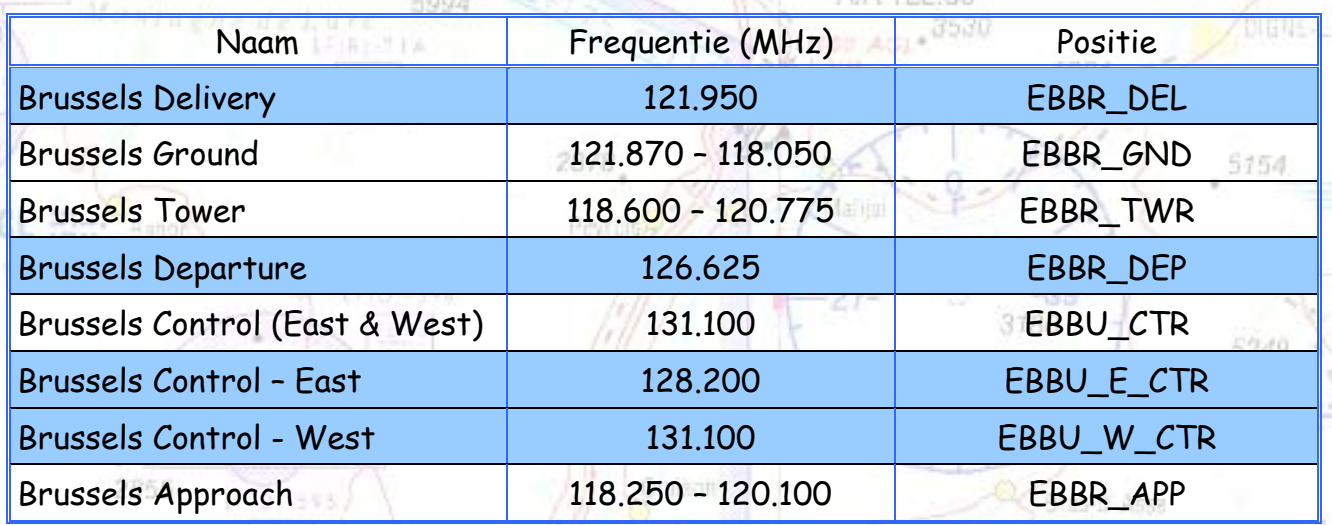

Deze posities worden enkel gebruikt wanneer veel verkeer wordt verwacht !

Niet alle frequenties zijn altijd bemand, meestal is EBBR\_APP aanwezig en neemt de taak over van EBBR\_DEP. Net zoals EBBU\_CTR meestal de Oostelijke- en Westelijke helft samen neemt.

Wanneer geen controllers aanwezig zijn, moet je connecteren op de Unicom frequentie 122.800 (Hoe je dit moet doen zie pagina 24). De piloot is dan volledig verantwoordelijk voor het taxiën, het afstand houden met andere toestellen, …

Meer informatie over de frequenties vind je op de Belgische IVAO website: http://www.ivao.be/index.php?page=freq 1986' 660m Info 119.10

6935

N45 48 5 F008 12.0

## DE KAARTEN

De nodige kaarten van Brussel vind je op de Belgische IVAO website:

<http://www.ivao.be/charts.php?page=ebbr>

Hieronder volgt wat uitleg over twee veel gebruikte afkortingen:

#### WAT IS EEN SID?

Een SID of een Standard Instrument Departure is een gepubliceerde vertrekroute van een luchthaven, die door de verkeersleiding aan de bemanning wordt medegedeeld als onderdeel van de "Clearance". Piloten kunnen deze vertrekroutes vinden op de vliegtuigkaarten (Zie Charts SID RWY 25R, SID RWY 20, …). Bij verkeersvliegtuigen zitten de standaard departure routes in de FMC<sup>3</sup> geprogrammeerd. Een drukke luchthaven kan veel verschillende SID 's hebben en de keuze wordt gemaakt aan de hand van wind (baanrichting), de bestemming van het vliegtuig en de afstand tussen (= separatie) andere naderende en vertrekkende vliegtuigen.

MA 120 05

# WAT IS EEN STAR?

Een STAR of een Standard Arrival Route is een gepubliceerde aankomstroute van een luchthaven. Het laatste punt van een vluchtplan is meestal het begin van de aankomstroute. Iedere baan heeft zijn eigen STAR 's, daarom is het heel belangrijk de aankomstkaarten bij de nadering van de aankomstluchthaven nauwkeurig te bestuderen. Ook deze STAR 's zitten in de FMC van een verkeersvliegtuig geprogrammeerd. Soms wordt er van deze route afgeweken er worden koerscorrecties [headings] gegeven door de controller, dit noemt men vectoring om vliegtuigen van elkaar te scheiden. song

<sup>3</sup> Flight Mangement Computer

1

Copyright © 2006 – International Virtual Aviation Organization - België

ilmoisson 2523' 820m

## **3. DE LUCHTHAVEN VAN SCHIPHOL**

De luchthaven van Schiphol of ook wel "Amsterdam Airport" genoemd, is de grootste Nederlandse luchthaven. Schiphol ligt in de gemeente [Haarlemmermeer](http://nl.wikipedia.org/wiki/Haarlemmermeer) ten zuid- westen van [Amsterdam,](http://nl.wikipedia.org/wiki/Amsterdam) in de provincie Noord- [Holland.](http://nl.wikipedia.org/wiki/Noord-Holland)

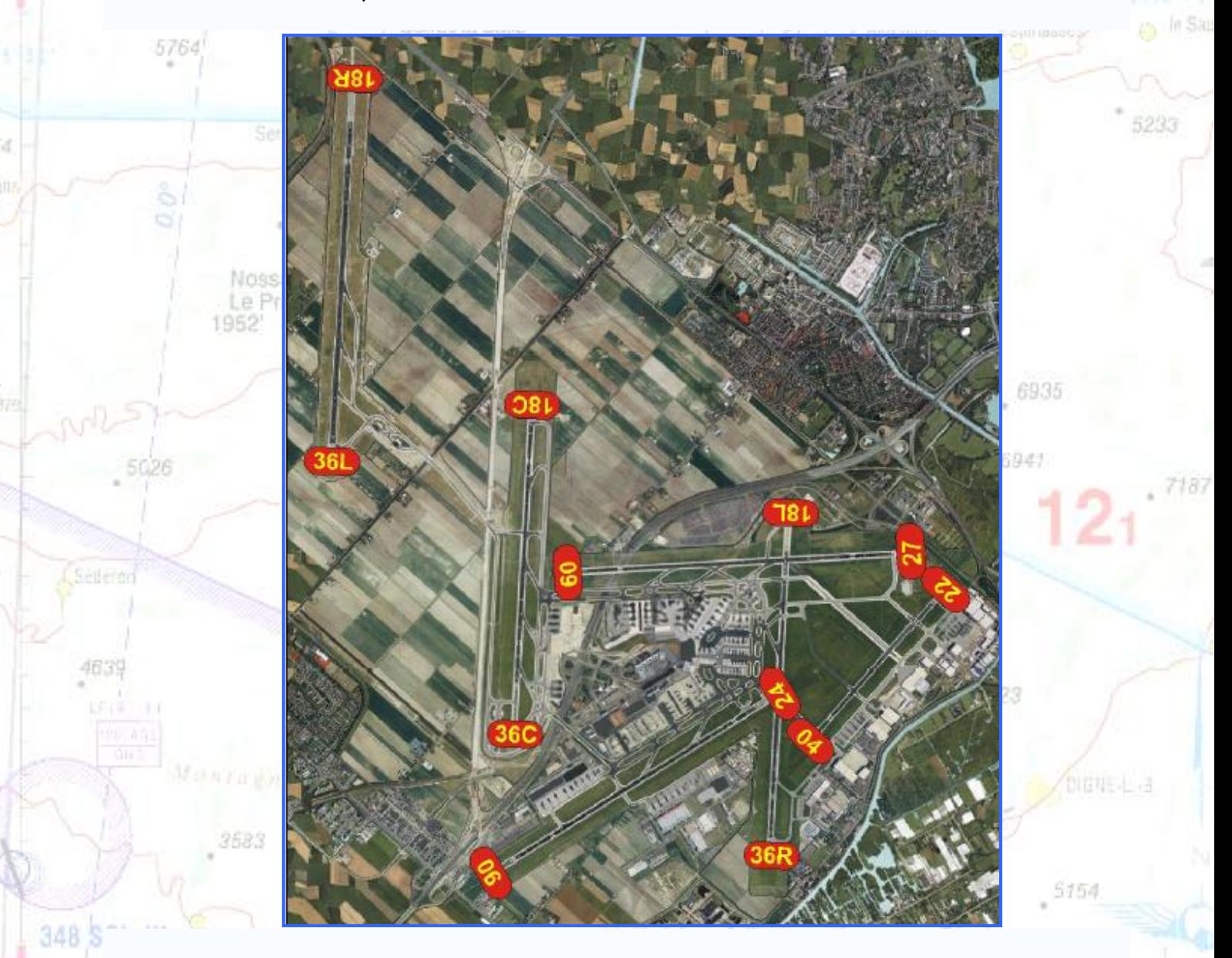

Schiphol is de thuishaven van de Nederlandse [luchtvaartmaatschappijen](http://nl.wikipedia.org/wiki/Luchtvaartmaatschappij) zoals [KLM,](http://nl.wikipedia.org/wiki/Koninklijke_Luchtvaart_Maatschappij) [Martinair](http://nl.wikipedia.org/wiki/Martinair) en [Transavia.](http://nl.wikipedia.org/wiki/Transavia) Voor buitenlanders is het altijd aardig om te vermelden dat Schiphol onder [zeeniveau](http://nl.wikipedia.org/wiki/Zeeniveau) ligt. Op de plaats waar Schiphol nu ligt, heeft eerder een dorp gelegen, [Rijk.](http://nl.wikipedia.org/wiki/Rijk_%28Haarlemmermeer%29) De naam "Schiphol" wordt ook gebruikt als plaatsnaam, evenals [Schiphol-](http://nl.wikipedia.org/wiki/Schiphol-Oost)[Oost](http://nl.wikipedia.org/wiki/Schiphol-Oost) en [Schiphol-](http://nl.wikipedia.org/wiki/Schiphol-Rijk) Rijk. De luchthaven is eigendom van de [Schiphol Group](http://nl.wikipedia.org/wiki/Schiphol_Group) (voorheen NV Luchthaven Schiphol), met als aandeelhouders de [Nederlandse Staat](http://nl.wikipedia.org/wiki/Nederlandse_Staat) en de gemeenten Amsterdam en [Rotterdam.](http://nl.wikipedia.org/wiki/Rotterdam)

260

2556

N43 48 5 F008 12.0

## DE START- & LANDINGSBANEN

Schiphol beschikt over de volgende start- [en landingsbanen:](http://nl.wikipedia.org/wiki/Startbaan)

- **18L - 36R** [\(Aalsmeerbaan,](http://nl.wikipedia.org/wiki/Aalsmeerbaan) 3400 meter)
- **18C - 36C** [\(Zwanenburgbaan,](http://nl.wikipedia.org/wiki/Zwanenburgbaan) 3300 meter)
- **18R - 36L** [\(Polderbaan,](http://nl.wikipedia.org/wiki/Polderbaan) 3800 meter)
	- **09 - 27** [\(Buitenveldertbaan,](http://nl.wikipedia.org/wiki/Buitenveldertbaan) 3450 meter)
	- **06 - 24** [\(Kaagbaan,](http://nl.wikipedia.org/wiki/Kaagbaan) 3490 meter)

Caliary **04 - 22** [\(Oostbaan,](http://nl.wikipedia.org/wiki/Oostbaan) 2015 meter, normaal gesproken alleen voor kleinere vliegtuigen, maar in geval van zuidwesterstorm wordt deze baan gebruikt voor vliegtuigen van het type [Boeing 767](http://nl.wikipedia.org/wiki/Boeing_767) en kleiner)

Allemant

**Handa** 

4528

1062

Bátin-Neuve

6880

5685

5154

5930

3786

5233

## DE FREQUENTIES

450m

10525

ß.

348

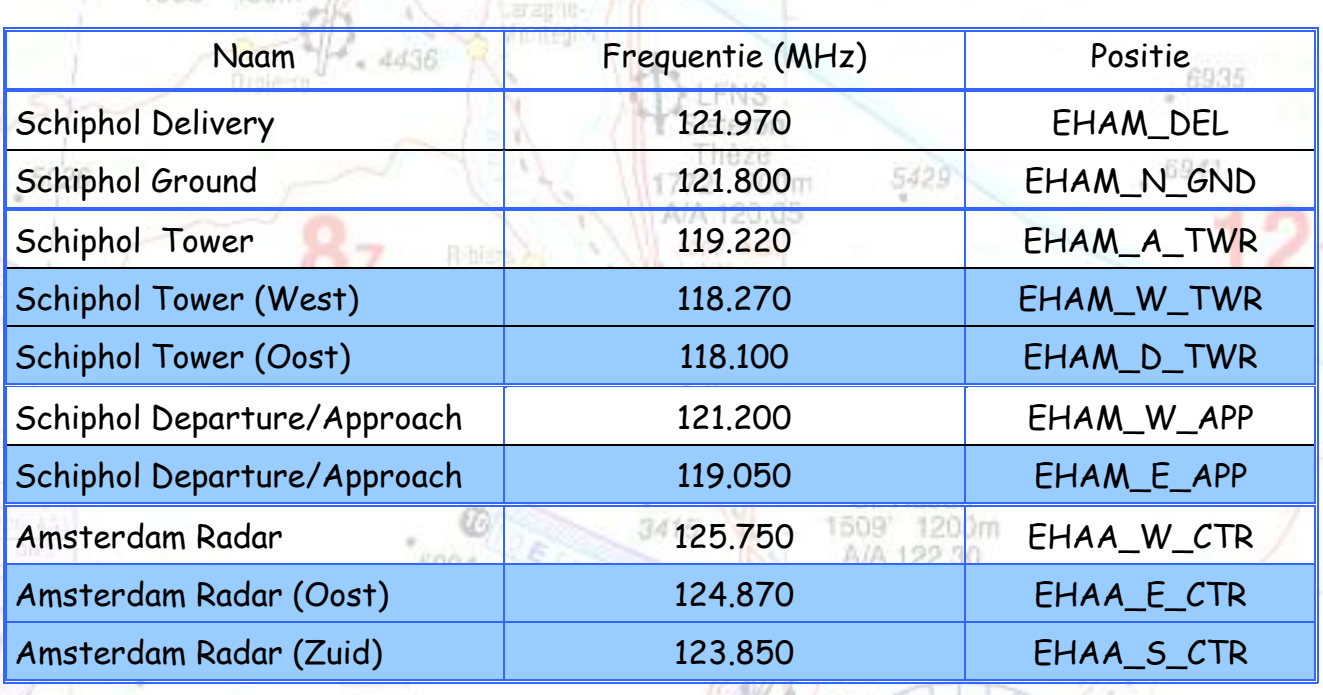

Deze posities worden enkel gebruikt wanneer veel verkeer wordt verwacht !

2878

3015 Forralgain 2855 Orgisch Hunt-d'Assa LETP 2002 5646 Pulmoisson 820n 2505 Monsters 2556 NAS 48.5 E00E12.0 315 Copyright © 2006 – International Virtual Aviation Organization - België

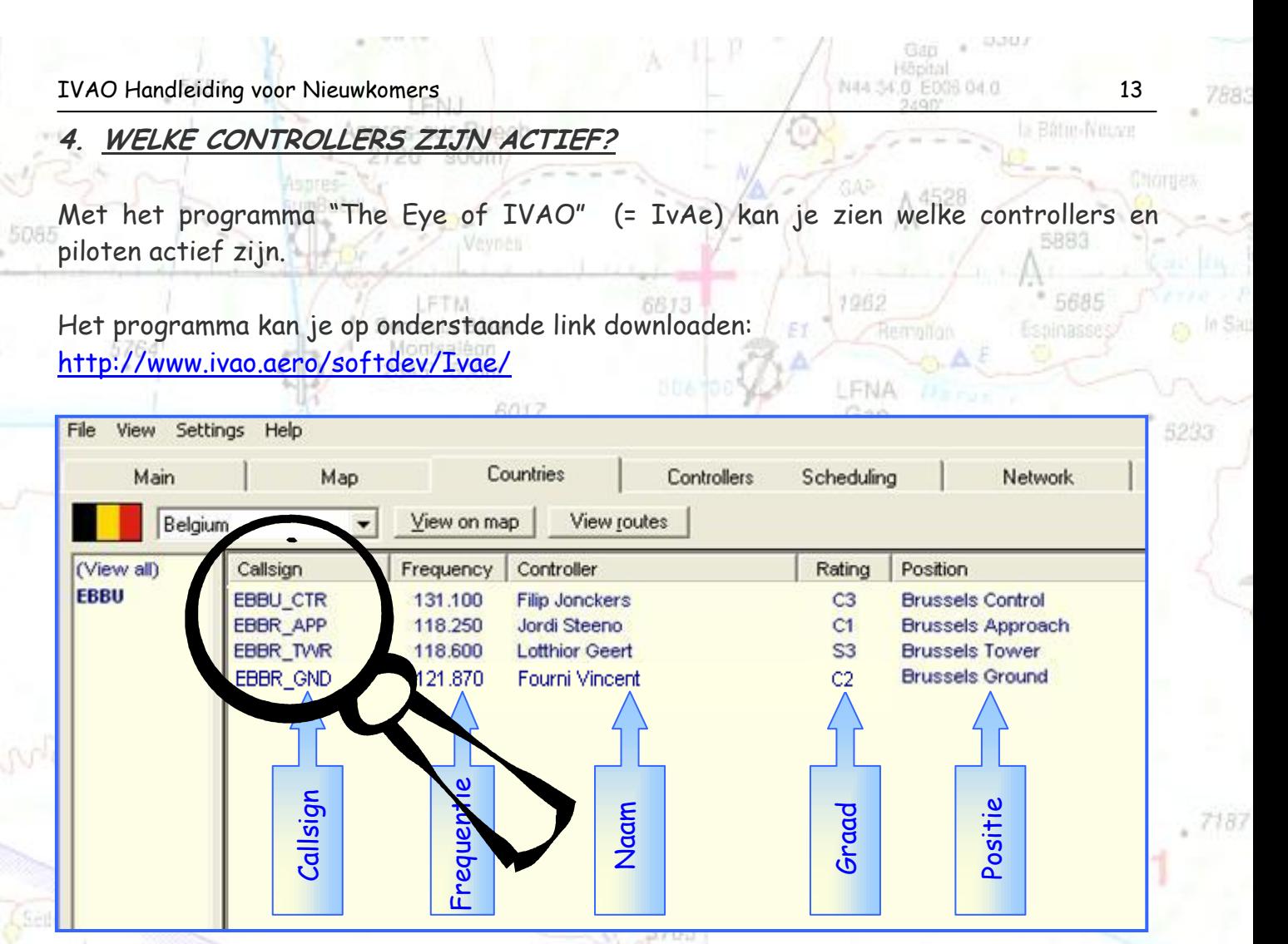

Onderstaand voorbeeld laat zien welke posities in de Belgisch FIR<sup>4</sup> (gecontroleerd luchtruim) aanwezig zijn. Château-Arnoux 5423

Door op één van de actieve callsigns te drukken kan je aflezen welke start- en landingsbanen in gebruikt zijn.

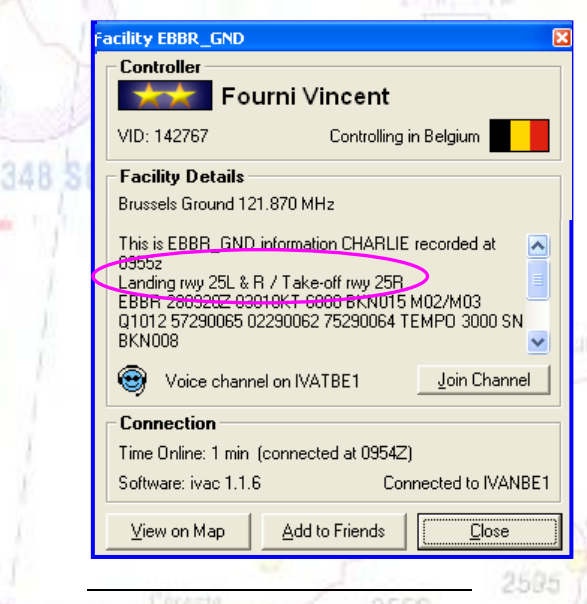

Wanneer geen controller aanwezig is, moet je zelf de baan gaan kiezen. Hou rekening met de windrichting, Vliegtuigen stijgen en landen steeds tegen de windrichting. De windrichting kan je terug vinden in de METAR (zie pagina 14) van de luchthaven.

31 Auban

Het baannummer slaat altijd op de richting waarin de baan wijst, en voor het gemak hanteert men een getal van twee cijfers (de kompasrichting gedeeld door 10). Soms wordt een L of R toegevoegd dit duid op een links of rechts. Pulmo sson

2523 820m

Monsters. **Stat-Mazic** 

Carros in Elo NAS ABLE E008 12.0 315

<sup>4</sup> Flight Information Region

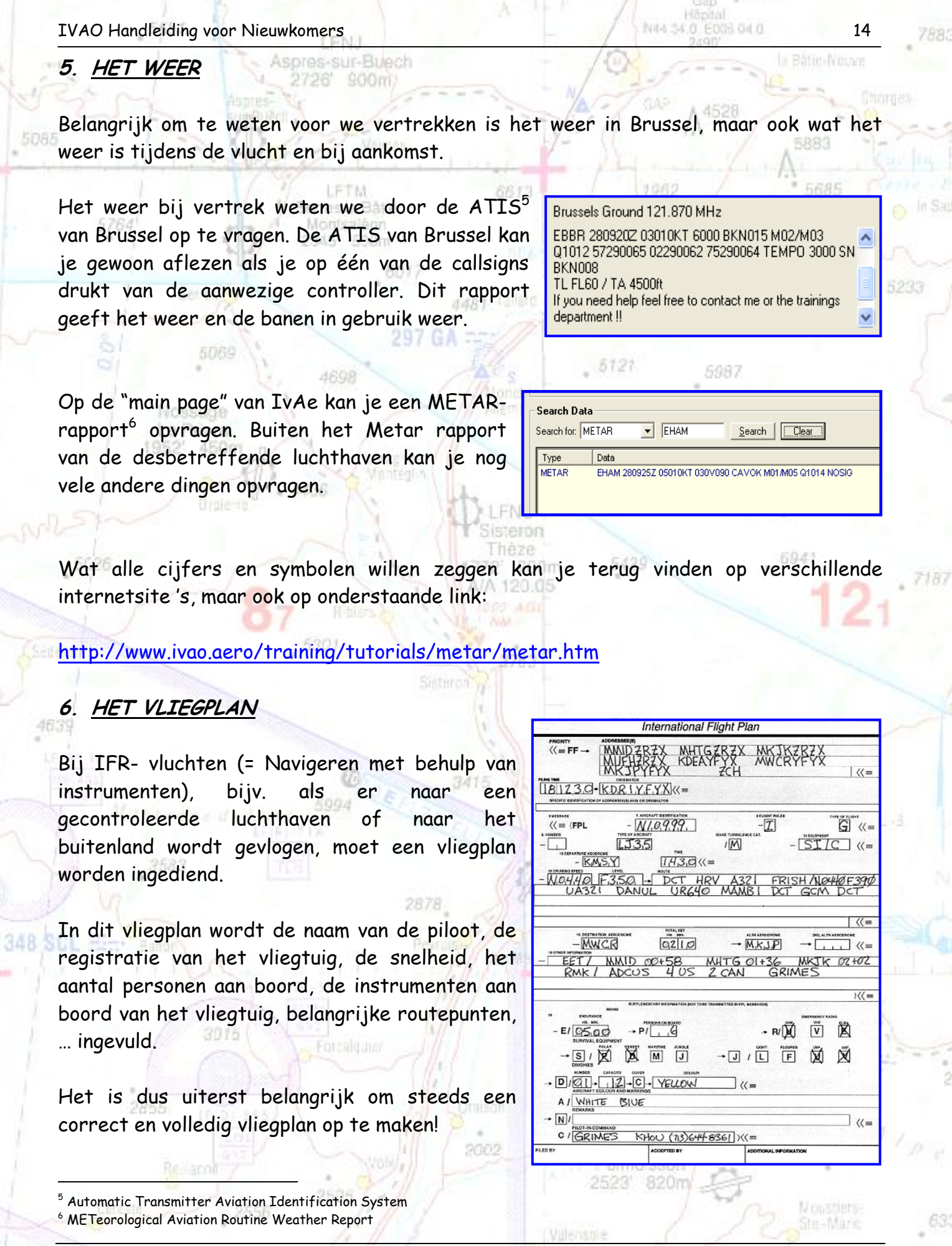

.<br>54

ah

 $\frac{1}{3497}$ 

3715

**IVA** 

Copyright © 2006 – International Virtual Aviation Organization - België

Carosie Broc<br>1 N43 48.5 E006 12.0

1003017

992

 $211$ 

片向海方

#### HOE KOM IK AAN DE MEEST RECENTE NAVIGATIEDATA & ROUTE?

## 6.1.1. DE MEEST RECENTE NAVIGATIEDATA

Wanneer je online vliegt van punt A naar punt B, is het heel belangrijk dat je navigatiedata actueel is. Iedere vier weken komt er een nieuwe AIRA $\mathcal{C}^7$  cycle uit. Een AIRAC is een soort database, waar alle luchtroutes in opgeslagen zitten. Het luchtruim verandert vaak. Elke nieuwe AIRAC periode zijn er wel nieuwe wijzigingen ergens ter wereld. Neem België als voorbeeld: soms veranderen er iedere AIRAC periode wel dingen, soms kan het ook gebeuren dat er maanden achter elkaar geen wijzigingen zijn.

Op de NavData homepage van Ricard Stefan (http://www.navdata.at/index.php) kun je voor veel FS addons en panels maandelijks de nieuwe AIRAC downloaden. Zo kun je AIRAC databases downloaden voor FS Navigator, PMDG 737NG, Level-D 767-300, en nog veel meer addons. Een AIRAC cycle duurt altijd precies 4 weken en begint altijd op een donderdag. Het is belangrijk dit zelf in de gaten te houden en op tijd je AIRAC weer te updaten. Tevens kun je op de NavData homepage SID's en STAR's downloaden voor in je FMC. De standaard vertrek- en aankomstroutes zitten niet in de AIRAC database, je moet ze apart downloaden en installeren. Let op: SID's en STAR's voor in je FMC zijn handig, maar het vervangt niet de noodzaak om kaarten van de betreffende procedures aan boord te hebben. Een SID/STAR bestaat ook uit hoogte- en snelheidsrestricties, enz. Bovendien staat op een kaart allerlei aanvullende informatie die niet in de FMC staat. Je moet dus altijd kaarten aan boord hebben van de vliegvelden waar je naartoe vliegt.

## 6.1.2. DE MEEST RECENTE ROUTE

Er bestaan binnen IVAO verschillende manieren om aan een recent vliegplan te geraken.

A/A 122.30

tele

Pulmoisson 2523' 820m 5423

5154

N45 48 5 F008 12.0

#### 1. Door gebruikt te maken van IvAe (Eye of IVAO):

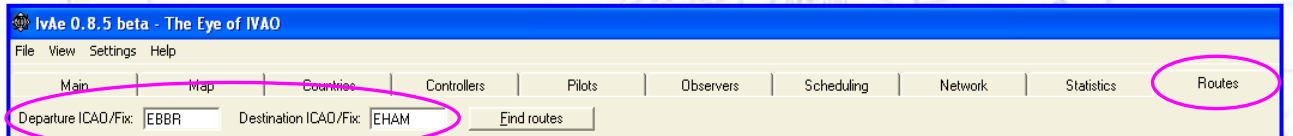

Druk in IvAe op de "Routes" knop, vul de luchthaven van vertrek en van aankomst in. Klik vervolgens op "Find Route". Als er een route in de IVAO database aanwezig is, zal deze onmiddellijk op je scherm verschijnen.

**SYMTS** 

<sup>7</sup> AIRAC = Aeronautical Information Regulation And Control

1

348 SCI

5085

Voor onze vlucht van Brussel (EBBR) naar Schiphol (EHAM) krijg je onderstaande vliegroute. Aspres Cr

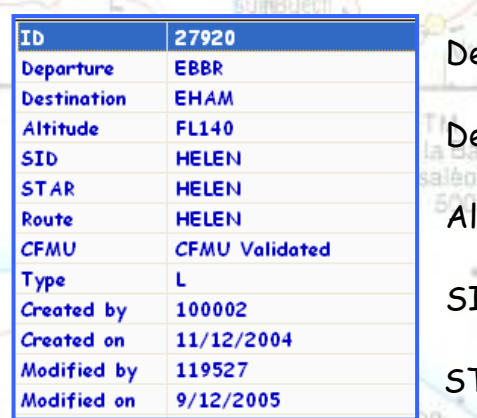

RRSS eparture = Luchthaven van vertrek (EBBR) estination = Luchthaven van aankomst (EHAM) titude = Voorgestelde vlieghoogte ID (Helen) = Een standaard vertrekroute op EBBR STAR (Helen) = Een standaard aankomstroute op EHAM

 $-6949$ 

Montalets

NAS ABLE E008 12.0

Type gaat over het soort luchtroute die gebruikt wordt (L = Low airway). Verder staan nog een aantal gegevens zoals de maker van het vliegplan, wanneer het gewijzigd is, …

Ons vliegplan is kort en eenvoudig maar soms zijn de vliegroutes naar verdere bestemmingen veel uitgebreider.

Onderstaand voorbeeld laat een route zien voor een vlucht van Brussel (EBBR) naar Nice (LFMN)

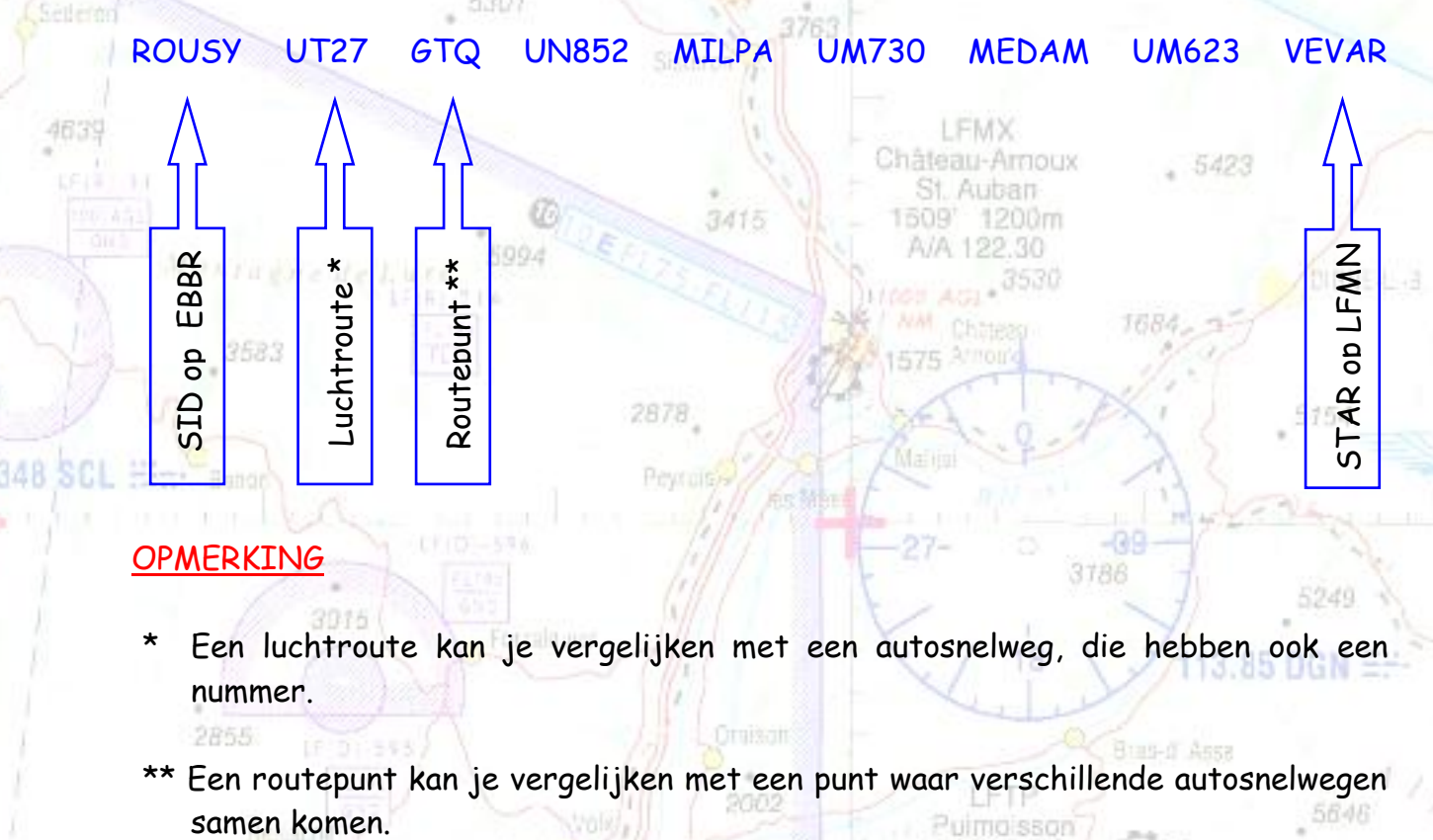

## **OPMERKING**

- Een luchtroute kan je vergelijken met een autosnelweg, die hebben ook een nummer.
- \*\* Een routepunt kan je vergelijken met een punt waar verschillende autosnelwegen Puimoisson

2595

2556

2523' 820m

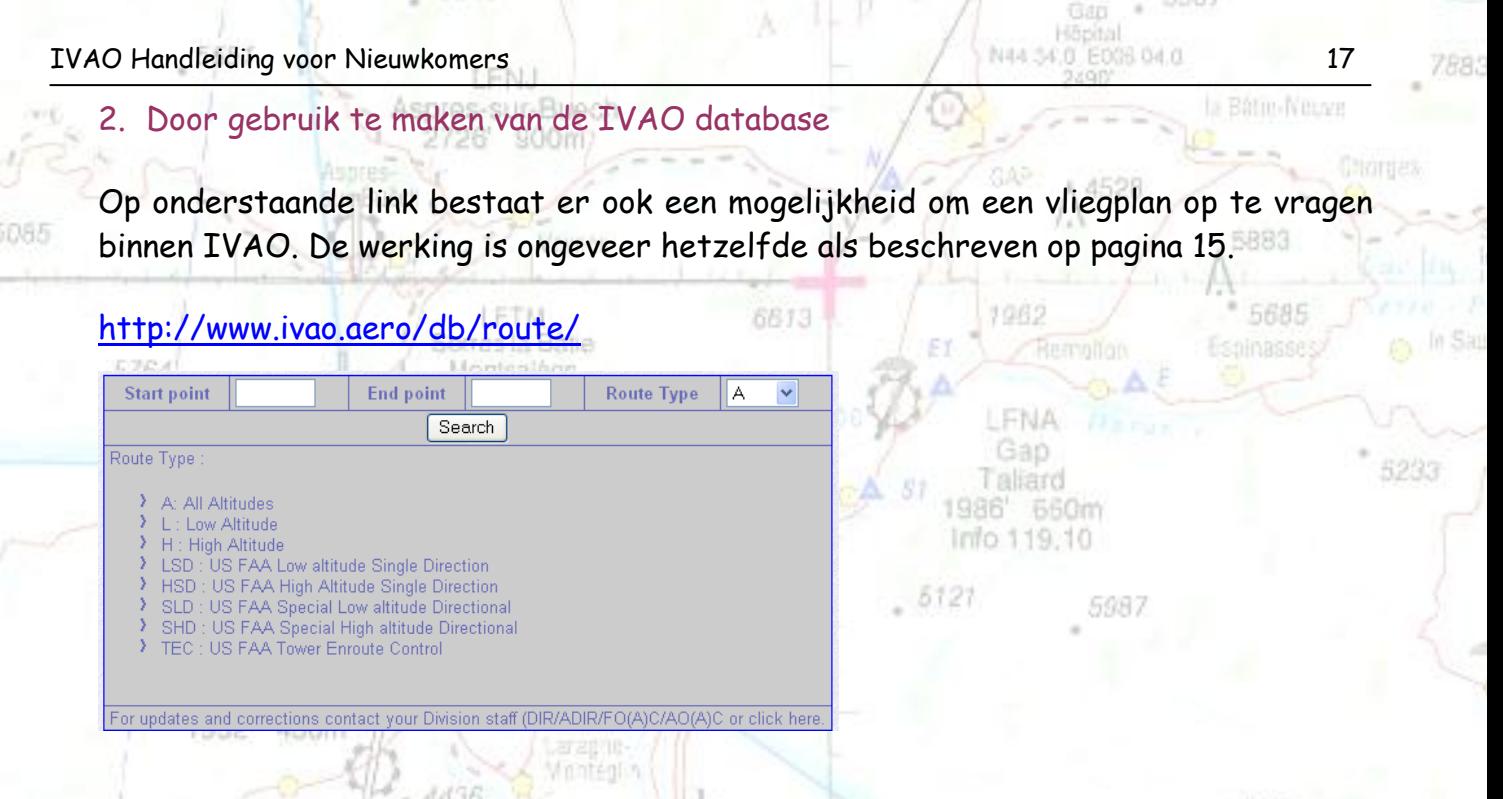

3. Een route opvragen bij een virtuele vliegmaatschappij

Door je gratis lid te maken van een virtuele vliegmaatschappij, bijvoorbeeld, SN Brussels Airlines, JetairFly, Thomas Cook, … , krijg je toegang tot de database van deze virtuele maatschappijen waar je hun "real live" vliegroutes kunt opvragen!

6935

5423

5154

NAS 48.5 E008 12.0

Om je lid te maken van een virtuele vliegmaatschappij ga je naar onderstaande link, er is keuze genoeg.

> **LEMX** hateau-Amoux

> > St Auban

1200m

609

http://www.ivao.be/index.php?page=va

2556

WAAR MOET IK NU MIJN VLIEGPLAN INGEVEN?

Forralgular

## 6.2.2. INDIENEN VAN HET VLIEGPLAN

Wanneer je IFR (maar ook VFR) online vliegt van punt A naar punt B, is het heel belangrijk dat je een vliegplan maakt en indient. De actieve controller weet aan de hand van je vliegplan met welk type vliegtuig je vliegt, wat je eindbestemming is, welke SID je zal volgen, … .

## **OPMERKING**

348 SCI

Ook als er geen controller aanwezig is, moet je een vliegplan maken en indienen! Op deze manier kunnen andere piloten weten wat je zal doen, wanneer je zal opstijgen.2523' 820m 2595

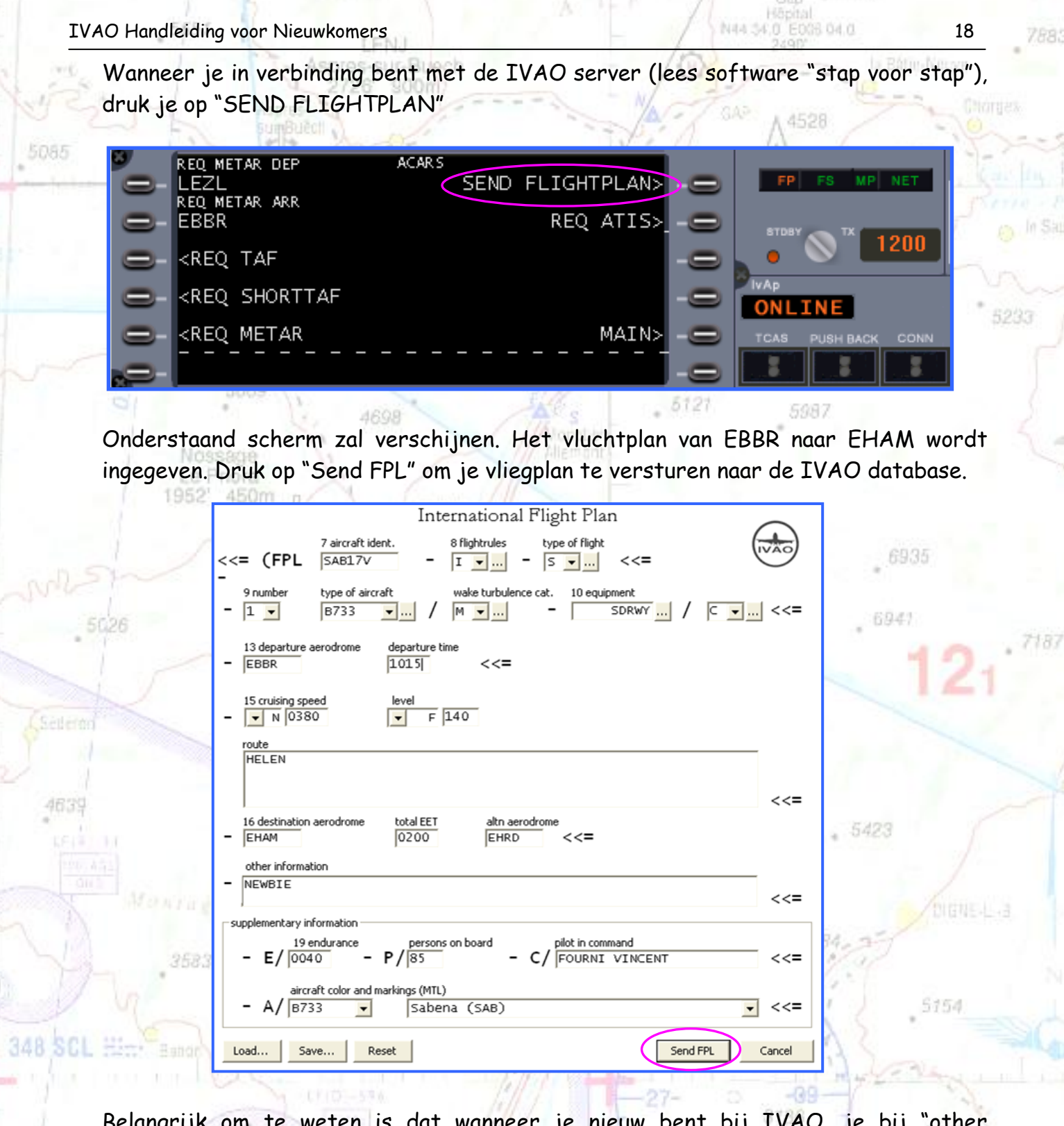

**COMME** 

Belangrijk om te weten is dat wanneer je nieuw bent bij IVAO, je bij "other information" het best "Newbie" schrijft. Zo weet de actieve controller dat je nieuw bent en kan hij je helpen mocht dit nodig zijn. 3.85 DGN

Voor meer info over de onderdelen van het vliegplan verwijs ik graag naar de handleiding van IvAp die bij een normale installatie op je pc geïnstalleerd is. Mocht dit niet het geval zijn dan kan je deze op onderstaande link alsnog downloaden. http://www.ivao.aero/softdev/IvAp/IvAp\_manual.asp

Copyright © 2006 – International Virtual Aviation Organization - België

内容法形方

## 6.2.2. EN NU? DE ROUTE VLIEGEN?

En nu? Wel wanneer we ons vliegplan hebben ingediend zullen we na de nodige "clearance" te hebben gekregen van de actieve controller de opgegeven route mogen vliegen.

Ook dit kan je op verschillende manieren doen.

#### 1. Terug naar het stenen tijdperk van de luchtvaart, de kaarten.

Voor de komst van moderne computers en ingewikkelde navigatiesystemen ging men gaan navigeren met kaarten (nog vroeger op de stand van de sterren). Binnen IVAO zijn er nog mensen die met echte vliegkaarten hun route zoeken naar hun bestemming, net zoals je met de wagen op zoek gaat naar de juiste autosnelweg. Dit is niet zo praktisch maar het werkt wel.

ment. Tallard

## 2. Een toestel met een FMC

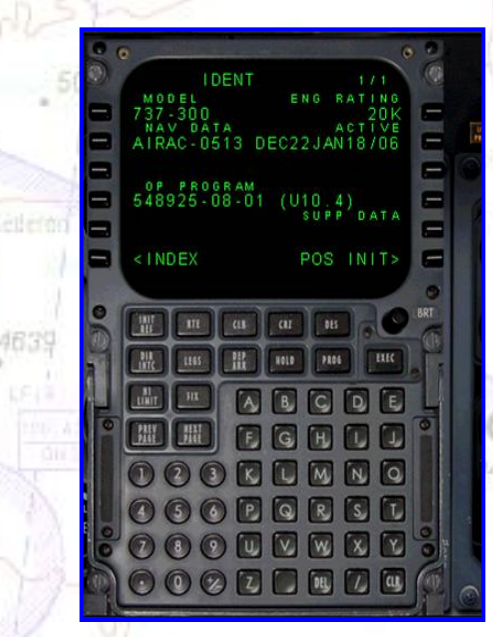

In de meeste payware toestellen (PMDG, Feelthere, Aerosoft, … ) zit een FMC. Deze FMC vervangt de navigatiekaarten, maar een goeie piloot geeft nog steeds een papieren versie mee!

Het woordje FMC zegt het eigenlijk zelf, het is een computer zoals de "real live piloten" die hebben in hun modern verkeersvliegtuig.

Je stopt de SID, de te volgen luchtroute en de vermoedelijke STAR in de FMC en de autopiloot doet de rest. Natuurlijk zo'n ding programmeren leer je niet in een handomdraai, het vraagt wat tijd, studeer- & oefenwerk!

NATION FOOR 12 O

## 3. Navigeren met FSNavigator of andere navigatieprogramma's

FSNavigator is een navigatieprogramma gekoppeld aan je Flight Simulator (Er bestaan nog andere navigatieprogramma's, maar dit is het meest gebruikte). Het laat je toe gemakkelijk een route uit te zetten en deze door het navigatieprogramma automatisch of manueel te vliegen. Het programma heeft nog zeer veel andere mogelijkheden die voor onze trainingsvlucht niet belangrijk zijn maar het blijft voor een beginnend virtueel piloot een handig stukje software. Het programma kan je tegen een kleine vergoeding aankopen en hier downloaden:

http://www.fsnavigator.com/

#### IVAO Handleiding voor Nieuwkomers 20 **1990 - 1990 - 1990 - 1990 - 1990 - 1990 - 1990 - 1990 - 1990 - 1990 - 1990 - 1990 - 1990 - 1990 - 1990 - 1990 - 1990 - 1990 - 1990 - 1990 - 1990 - 1990 - 1990 - 1990 - 1990 - 1990 - 19**

#### 4. Het programma Simple FMC

Heb je niet het nodige geld om een payware toestel, fsnavigator, … aan te kopen dan kan je nog steeds het gratis programma van Alex Wemmer downloaden. Het is een handige utility wat een beetje lijkt op een Flight Management Computer. U kunt de data gebruiken van navdata (Zie pagina 15 - De meest recente navigatiedata) en werkt voor bijna elk vliegtuig. Het programma heeft wel FsUipc nodig, wat echter voor deze utility niet geregistreerd dient te worden. Meer informatie en het programma vind je op de website van Alex Wemmer. 'nlinee

#### <http://vas-project.org/>

## **7. DE BRIEFING**

5085

Na het verzamelen van de nodige informatie is het tijd voor de briefing. Het toestel (Pilot in Command 737-300) is uitgerust met een volwaardige FMC en zal dus na de nodige instellingen zijn route al dan niet automatisch (keuze van de piloot) vliegen.

297 GA

4698

120.05

In de ATIS van de actieve controller hebben we gezien dat runway 25R de startbaan is.

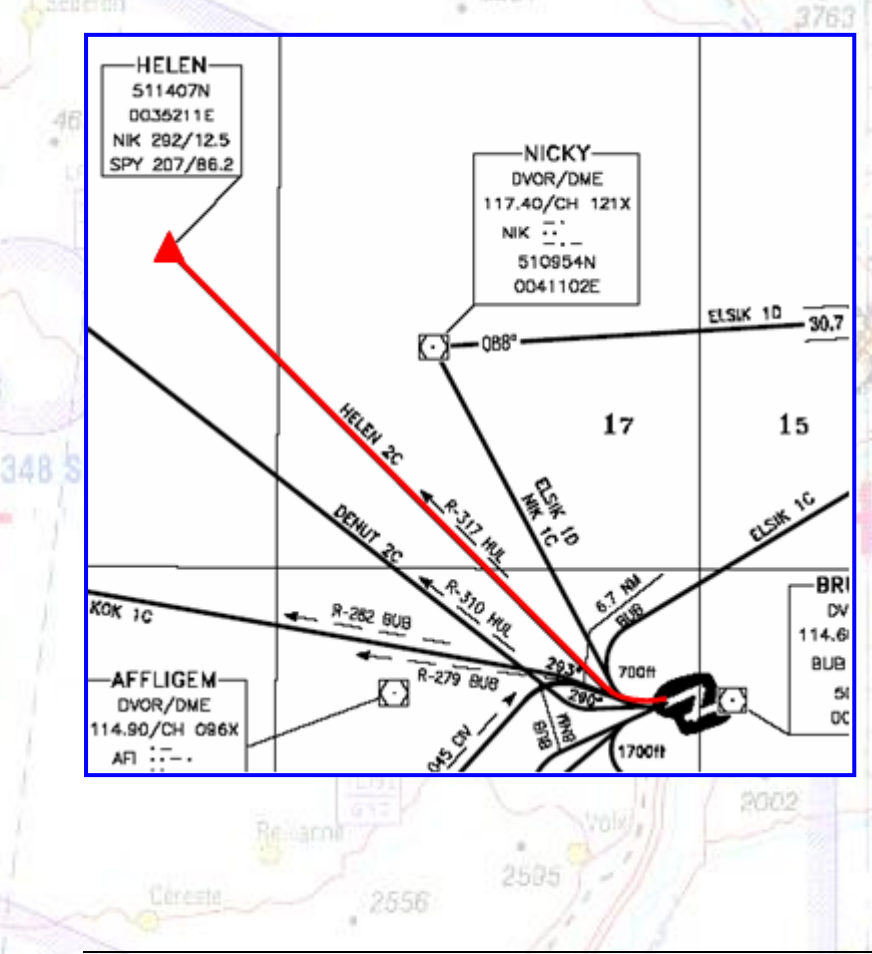

## DE DEPARTURE (VERTREKROUTE)

Vermoedelijk zullen we als vertrekroute de HELEN2C (Standaard USID naar EHAM) krijgen. A/A 122.30

De "Helen2C departure" (voor rwy 25R) is niet zo moeilijk om te vliegen.

Na take- off als je op een hoogte van  $700$ ft (1 feet = 1 voet = 0,3048m) bent radiaal 317 (Heading ± 317°) van Huldenberg intercepteren tot als we boven HELEN zitten. Vanaf Helen zullen we dan onze route verder zetten.

EFIP

Pulmoisson 2523 820m

br-Mare

Carros in Fri

Hibrital

986

5121

Info 119.10

**BBOm** 

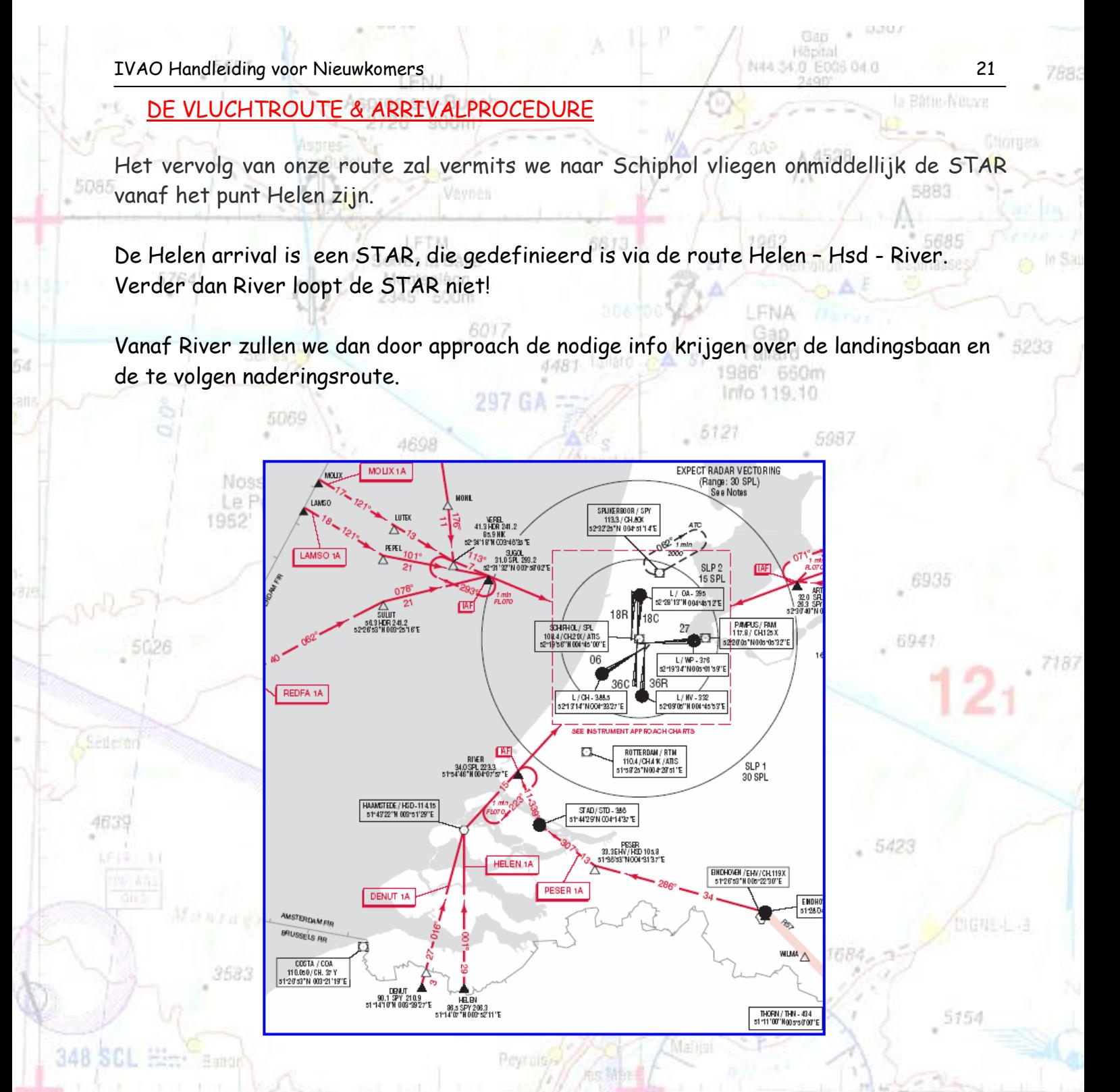

## DE APPROACH

Landing rwy 18R/C / Take-off rwy 24<br>EHAM 280920Z 17007KT 9000 -RADZ FEW015 BKN030 02/M00 01030 BECMG 7000 TL FL40 / TA 3500ft

De landingsbaan is 18R (Polderbaan) of 18C [\(Zwanenburgbaan\)](http://nl.wikipedia.org/wiki/Zwanenburgbaan). Dit staat te lezen in de ATIS van de actieve controller. De keuze van de baan is afhankelijk van de hoeveelheid trafiek op de banen,

3786

5249

Montagers **Bui-Maze** 

Carros in Elo 1 N 43 48.5 E006 12.0 315

27

het toestel waarmee je vliegt, … en wordt door de controller gekozen. De piloot kan wel een voorkeur meedelen! 2523' 820m

2505

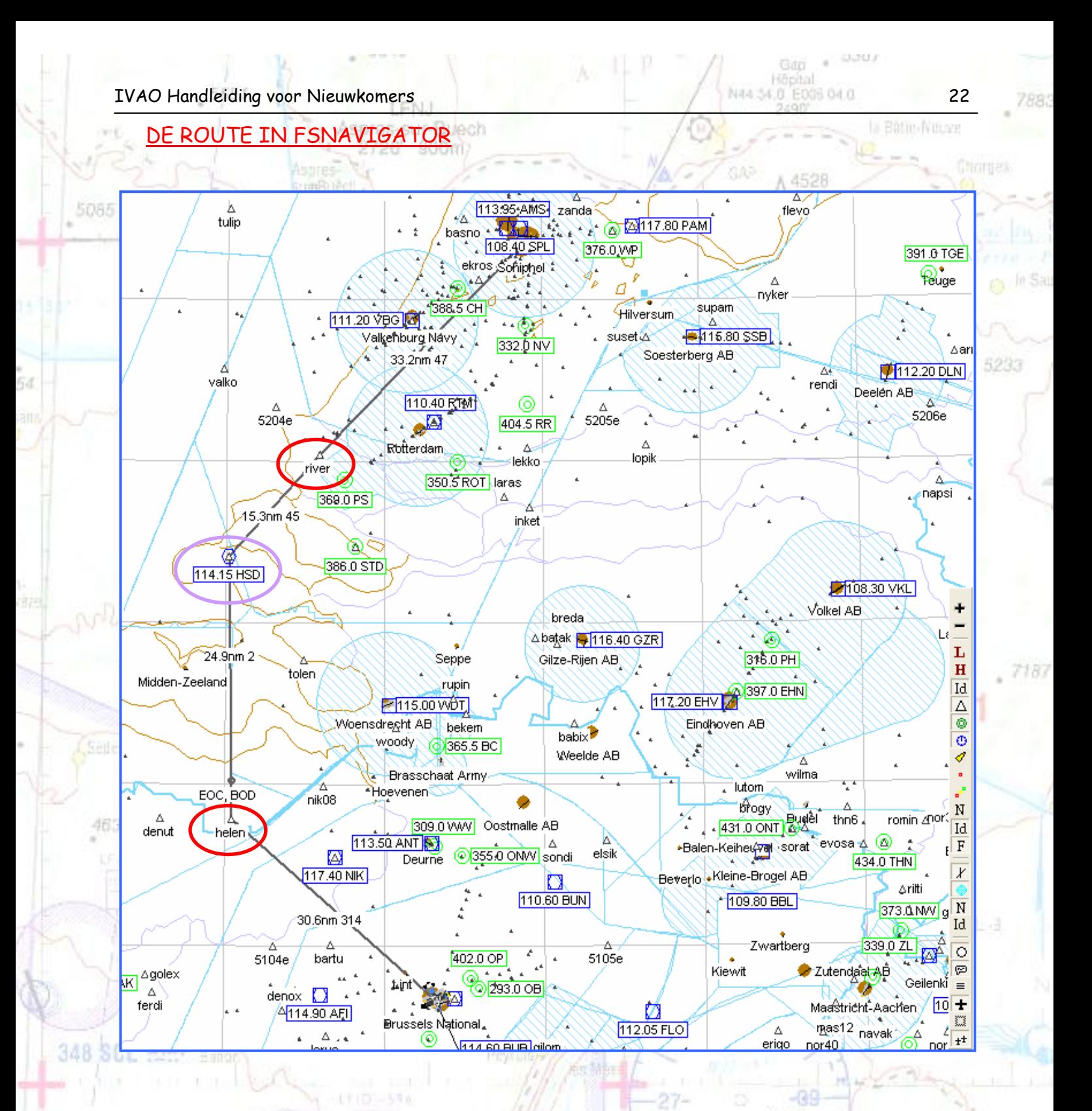

Wanneer we de te volgen route volledig uittekenen met behulp van fsnavigator dan krijgen we bovenstaand resultaat. De belangrijke punten zijn Helen, HSD en River.

Helen en river zijn twee "intersection points". Een intersection point is een punt waar twee of meerdere airways (luchtroutes) elkaar kruisen. 5-d' Ange

SOOS

HSD (= Haamstede) is een VOR- baken.

2556

Copyright © 2006 – International Virtual Aviation Organization - België

LFTP

Pulmoisson 2523' 820m **SRAR** 

1 N45 48.5 E006 12.0 315

Monsters

to-Mare

5085

WAT IS EEN VOR BAKEN? HE BLIEGH

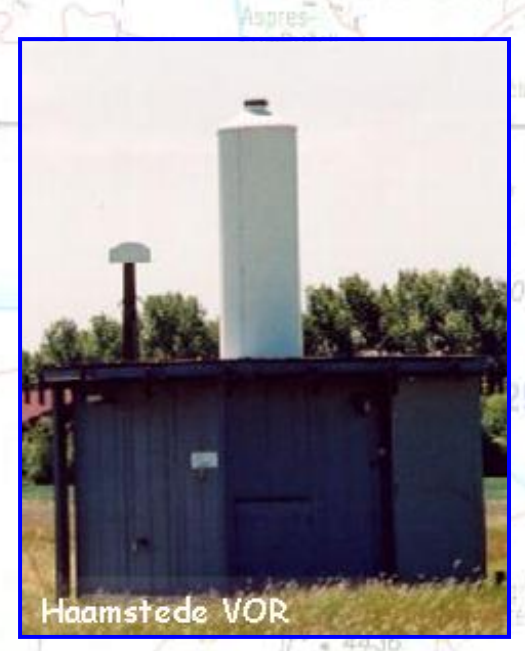

De afkorting VOR staat voor [VHF](http://nl.wikipedia.org/wiki/VHF_%28radiospectrum%29) Omnidirectional Range station. Op een navigatiekaart kan je een VOR stations herkennen aan het zeshoekig symbool. Hiernaast zie je het grondstation Haamstede waar we straks zullen overvliegen (HSD VOR). Een VOR is een nauwkeurig radi[onavigatiehulpmiddel](http://nl.wikipedia.org/wiki/Navigatie) voor de luchtvaart. VOR- grondstations zenden op een [frequentie](http://nl.wikipedia.org/wiki/Frequentie) in het [VHF-](http://nl.wikipedia.org/wiki/VHF_%28radiospectrum%29) bereik tussen 111.975 en 117.975 MHz rondom een signaal uit. Op een speciaal daarvoor bestemd instrument (VORindicator) in de [cockpit](http://nl.wikipedia.org/wiki/Cockpit) van een vliegtuig kan voortdurend worden gezien op welke [radiaal](http://nl.wikipedia.org/wiki/Radiaal) (van 1 tot 360 graden) van het VOR- radiobaken het

vliegtuig zich bevindt. De reikwijdte is afhankelijk van het toegepaste zendvermogen en de opstelling van het station. Heuvels en andere obstakels tussen het VORstation en het vliegtuig kunnen het signaal afschermen en/of de nauwkeurigheid negatief beïnvloeden. In de praktijk komen reikwijdtes van 40 tot 150 [NM](http://nl.wikipedia.org/wiki/Zeemijl) voor.

### DE WERKING

昭宝

348 SCL

- Met de OBS- selector wordt de radiaal ingesteld. De ring rond de indicator draait en de ingestelde radiaal verschijnt bij de punt van de pijl.
- De wijzer kan gezien worden als de radiaal waarop men wenst te vliegen; het puntje in het midden (op de afbeelding onder de wijzer) de positie van het vliegtuig ten opzichte van de radiaal. Elke streep komt overeen met een afwijking van de radiaal van een vastgesteld aantal graden. De wijzer draait rond de punt van

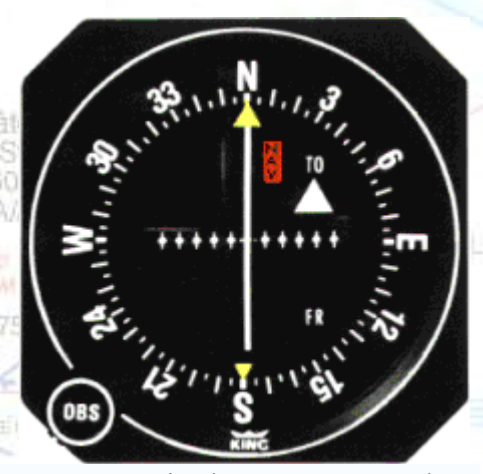

NAS AR 5 F008 12.0

uimoisson 2523' 820m

de pijl bovenaan. Op de afbeelding staat de wijzer verticaal: de positie van het toestel wijkt niet af van de ingestelde radiaal.

 Rechts is een TO / FROM - indicator. Het driehoekje wijst nu naar TO, wat betekent dat het vliegtuig naar het VOR station toe vliegt.

Meer informatie over het vliegen naar een VOR kan je vinden op internet of op onderstaande link: 2002

http://www.gratisppltheorie.nl/

4639

348 SCL

## **8. KLAAR VOOR VERTREK – DE EERSTE VLUCHT ONLINE**

Brussel (EBBR) gate 208 (Apron 2 North) 9.45 locale tijd. Daar staat ons toestel klaar voor vertrek naar Schiphol.

We installeren ons in de "cold and dark" cockpit (Boeing 737-300).

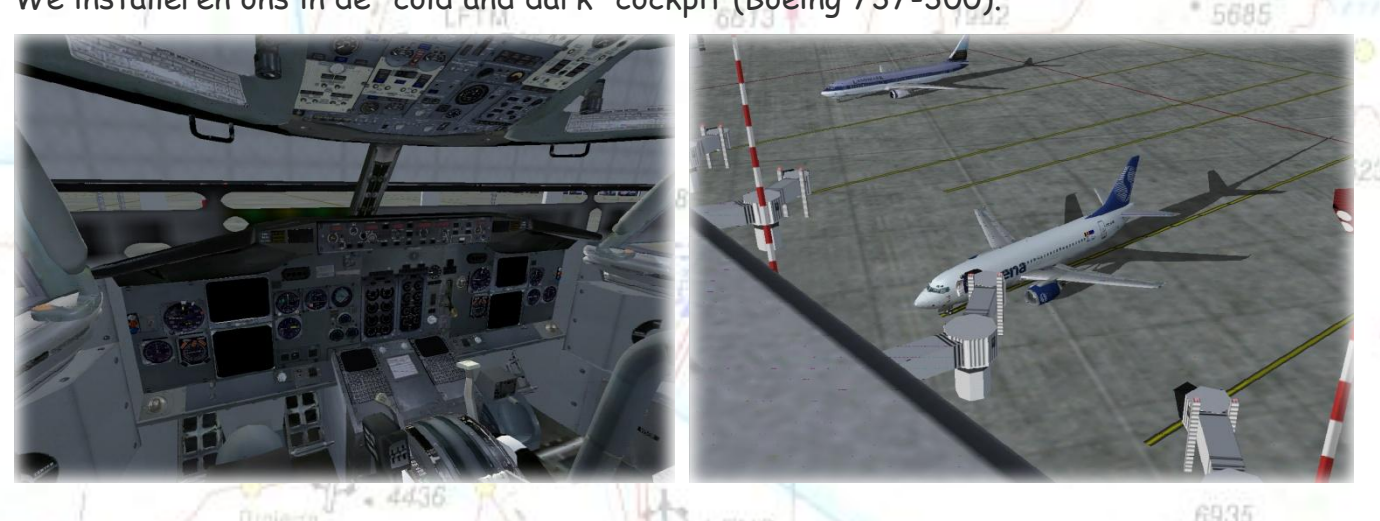

Na enige tijd zijn de nodige cheklists doorlopen, onze passagiers gaan aan boord. We maken een eerste contact met Brussels ground (Normaal delivery maar is nu niet online) en vragen om een radio check. We vragen ook onze start up aan. De frequentie van Brussels ground is 118.050 of 121.870. Dit kan je zien op de kaarten

van EBBR maar ook op IvAe (Eye of IVAO).

## Hoe kom je nu op de frequentie van de actieve controller?

Wanneer we verbinding maken met de server van IVAO krijgen we onderstaand scherm. Klik op de "MAIN" knop. Château-Arnoux 5423

ra p.

5154

1 N45 4B.5 E00E12.0

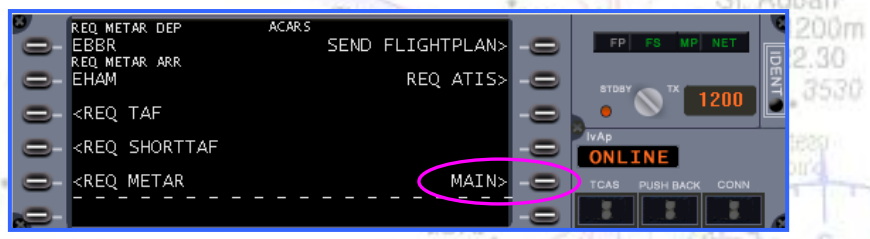

Onderstaand menu komt te voorschijn. Op dit menu zien we duidelijk dat Brussels Ground, Brussels Tower, Brussels Approach/Departure en Brussels Control online zijn (Zie ook "Eye of IVAO" pagina 13). Door op de frequentie van EBBR\_GND (Brussels Ground) te klikken zal Teamspeak automatisch verbinding maken met het kanaal van de grond controller.

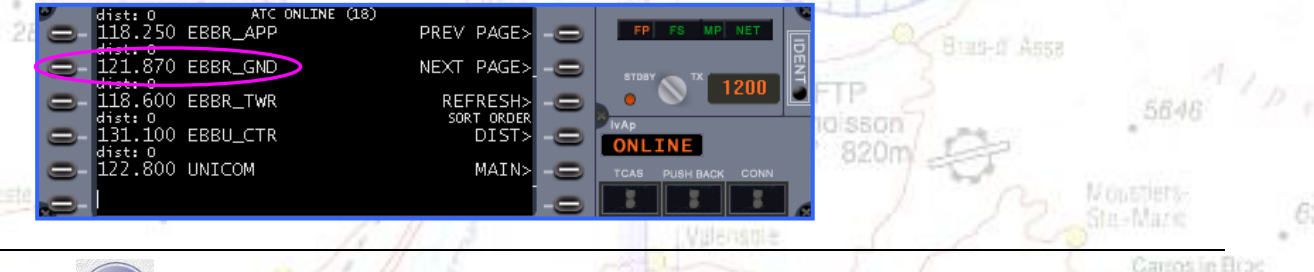

馬内県市

ontlands

463

348 SCL #5

2855

Wanneer we in verbinding zijn met het kanaal van de grond controller zien we automatisch de meest recente ATIS verschijnen. Nu kunnen we meeluisteren en zelf ook communiceren met de actieve controller. Dit kan via spraak maar ook door middel van tekst die we dan onderaan het scherm kunnen typen.

De letters "ACT" (actief) laat zien welke de actieve frequentie is.

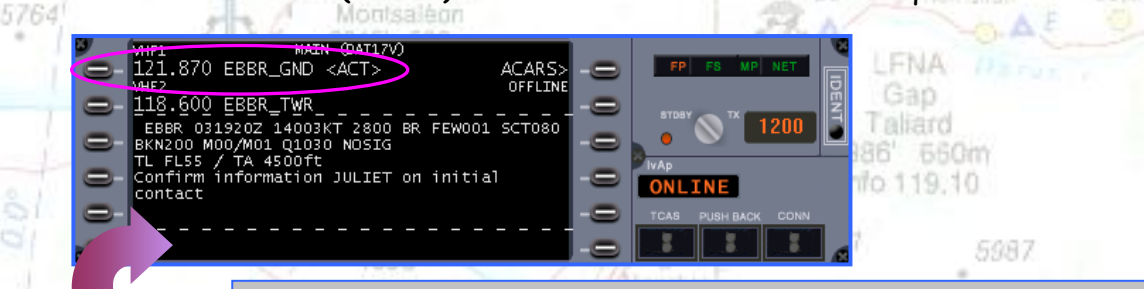

Ruimte om te communiceren via tekst met de actieve controller, maar ook om privé boodschappen te versturen naar andere piloten/controllers

#### Hoe kan je communiceren met andere piloten of controllers?

Met behulp van dit tekstkader bestaat de mogelijkheid om te chatten met andere online piloten of controllers.

281

De belangrijkste chat commando's zijn:

#### 1. . msg Callsign tekstbericht

#### VOORBEELD:

Ik wil een "goeie avond" zeggen tegen de controller die op Brussels Control zit. A/A 122.30 Ik typ het volgende in: .msg EBBU\_CTR Goeie avond, Filip

Nadeel bij dit chat commando is dat je steeds opnieuw .msg Callsign en dan het tekstbericht moet intypen. Om dit probleem te verhelpen bestaat een tweede en beter chat commando ".chat"

Château-Amoux

## 2. .chat Callsign tekstbericht

 $\blacksquare$  DAT327P

.<br>DAT327P>Hallo dag Vincent, t'is met goeie morgen<br>DAT17V>Goeie morgen Philippe

De werking van dit chat commando is ongeveer gelijk aan het bovenstaand commando. Alleen opent nu een apart kader zodat je

> voortdurend in verbinding bent met de persoon met wie

> > NAS ABLE E008 12.0

je wens te chatten.

3786

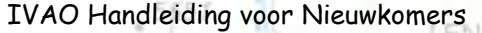

5085

5626

463

348 SCI

4992

6935

69.43

5225

5154

1688

IVAO Handleiding voor Nieuwkomers 26 3. .Wallop tekstbericht Dit is een chat commando om een online supervisor te contacteren. Supervisors zijn mensen die kunnen helpen wanneer iemand jouw vlucht op de één of andere manier verstoort. Enkele voorbeelden zijn een geparkeerd vliegtuig op de start- of landingsbaan dat geen plaats wil 5764 maken, iemand die je de weg verspert zodat je de taxiweg niet op kan, … De supervisors kunnen ook gecontacteerd worden voor het behalen van stande "heavy weather" badge, .. Vermits IVAO een groot publiek bereikt, zijn de supervisors er dus eigenlijk om de algemene orde wat te handhaven. En zo wordt er gestreefd naar een maximum plezier voor iedereen. Voor de overige chat commando's verwijs ik naar de IvAp handleiding.

5994

9.55 LT Aanvragen van een radio check

SAB17V, Brussels Ground, Read you 5

Mafitol

2878

Brussels Ground, SAB17V, Radiocheck

**FNS** 

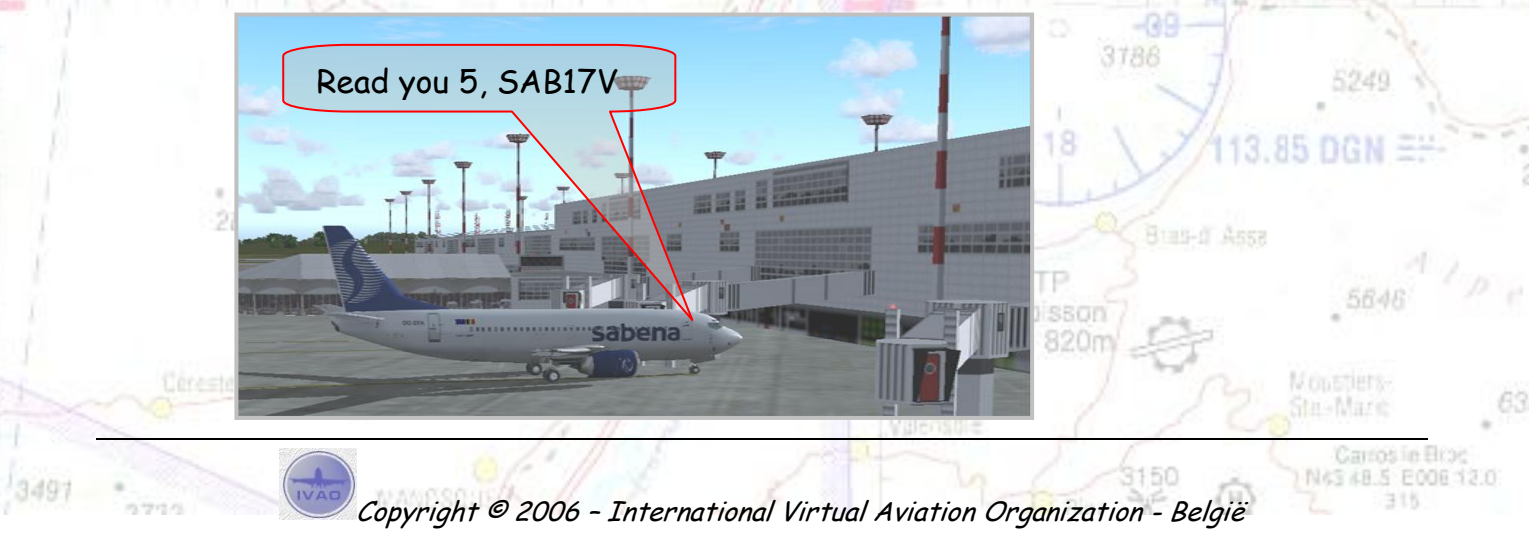

片内容

5764

Om de verstaanbaarheid van berichten door te geven werd een schaalverdeling opgesteld van 5 tot 1. Deze schaal geeft geen melding van de intensiteit van de uitzending (output), maar van de verstaanbaarheid. Het is dus mogelijk dat de controller je duidelijk, maar zwak verstaat. Dan krijg je een 5 als schaalwaarde.

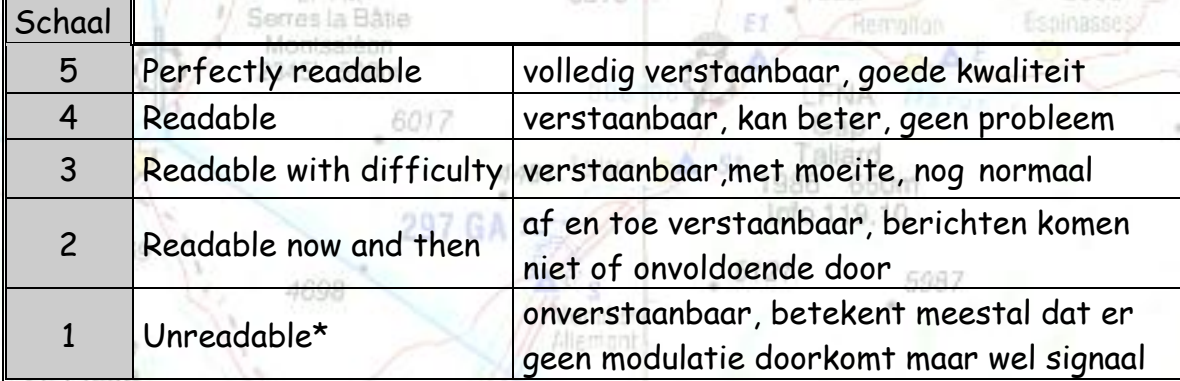

59/2

1952' 450m

- \* In het laatste geval kan de controller dus ook niet zeggen tot welk vliegtuig hij zich richt, vermits het onverstaanbaar is.
	- Hij zal dan meestal de volgende fraseologie gebruiken:
	- " Last Station calling (station), unreadable"

5301

LETM

#### 9.56 LT Aanvragen van de "clearance"

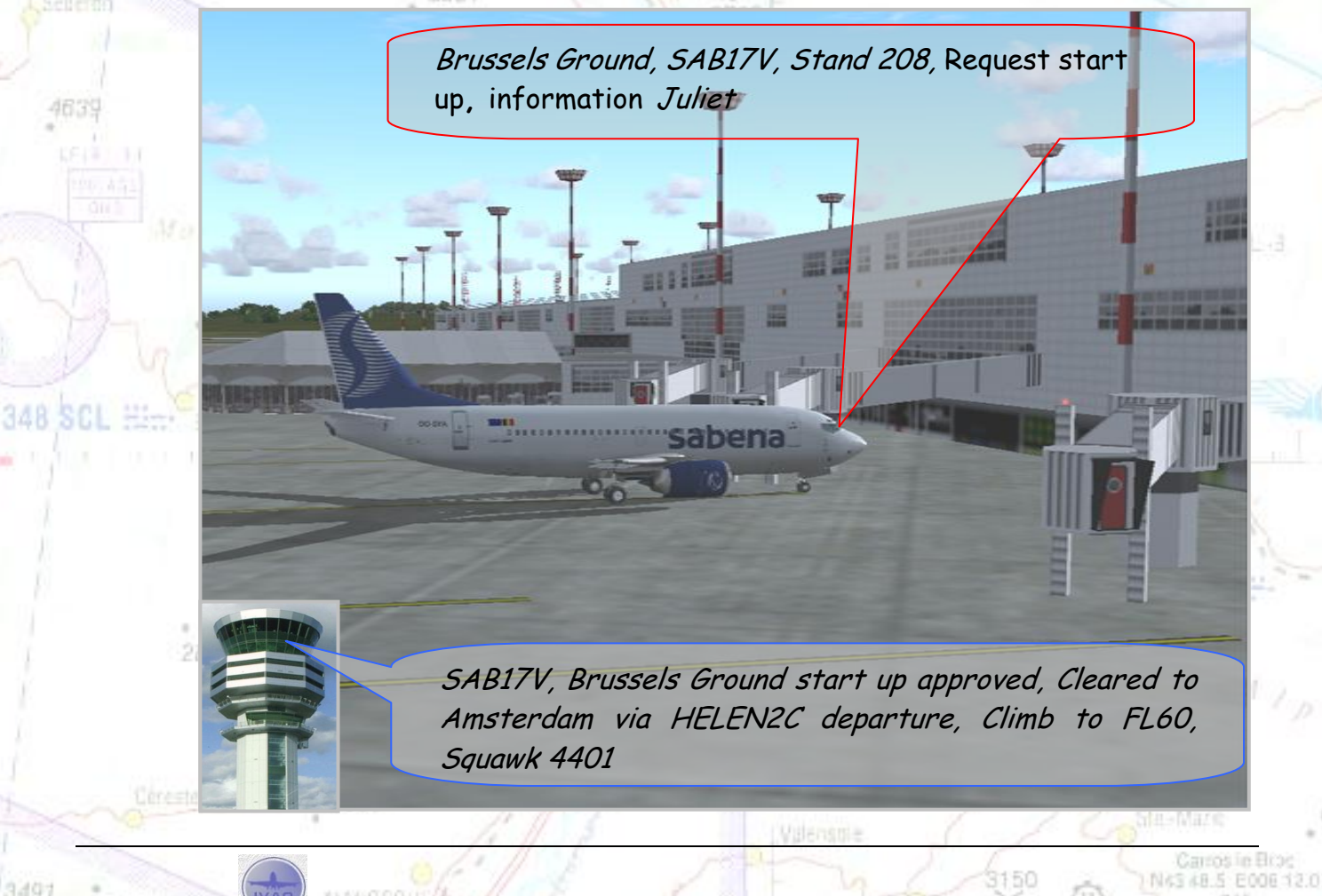

5085

463

348 SCL #5

576

Sart up approved = Het opstarten van de motoren mag gebeuren, Cleared = We hebben toelating voor onze vlucht naar Amsterdam.

Helen2C = Helen2C is de standaard SID van Brussel naar Nederland.

De startbaan wordt niet vermeld want dit maakt deel uit van de SID. Helen2C is de standaard vertrekprocedure op baan 25R!

5086

20.15

2556

2595

2855

Nossage e Priora 450

Climb to FL60 = Klim tot op een hoogte van Flightlevel 60 (= 6000 voet) met een hoogtemeter ingesteld op 1013.2 hPa.

> Onder een hoogte van 4500 voet in België (3000 ft in Nederland) worden alle hoogtes uitgedrukt in altitude (ALT).

> Als je het heel precies wil doen, moet je dan de hoogtemeter instellen op de actuele luchtdruk (QNH). In ons geval 1012 hPa (zie ATIS – pagina 14).

Boven de 4500 voet vliegen we op flightlevels (FL).

Je hoogtemeter moet dan ongeacht de werkelijke luchtdruk ingesteld staan op een QNH van 1013.2 hPa (of 29.92 inches).

Flightlevel 60 = 6000 voet (gewoon 2 nullen bijplaatsen om de juiste hoogte te kennen).

5154

N43 48.5 E00E12.0

Squawk = De squawkcode is een code bestaande uit vier cijfers die je in de transponder van het vliegtuig moet ingeven.

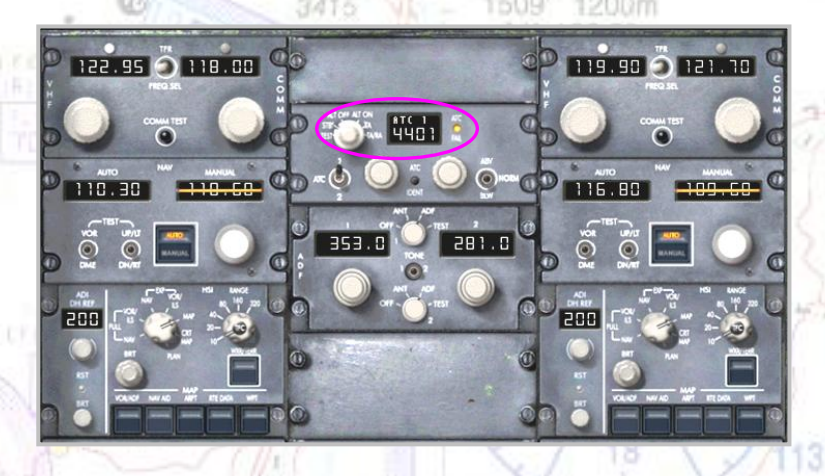

Deze code dient om het toestel op het ATC- scherm te identificeren.

uimo sson 820m

Copyright © 2006 – International Virtual Aviation Organization - België

2002

5233

N43 48.5 E00E12.0

9.57 LT "De readback"

I

5764

5085

463

348 SCI

2855

Readback wil zeggen dat de piloot de doorgegeven informatie van de controller volledig opnieuw leest. Dit wordt gedaan om misverstanden te voorkomen.

> Startup Approved, Cleared to Amsterdam via Helen2C Departure, Climb to FL60, Squawk 4401, SAB17V

SAB17V, Correct, Report ready for pushback

sabena

 $700<sub>III</sub>$ A/A 120.05

Wilco, SAB17V

5429

**I CLIN** 

Pushback = Achteruit duwen van het vliegtuig

Wilco = "Wilco" wil zeggen dat de piloot het bericht begrepen heeft en dat hij zal uitvoeren wat van hem wordt verwacht. Hier in dit geval zal de piloot laten weten wanneer het vliegtuig klaar is voor "pushback".

sabena

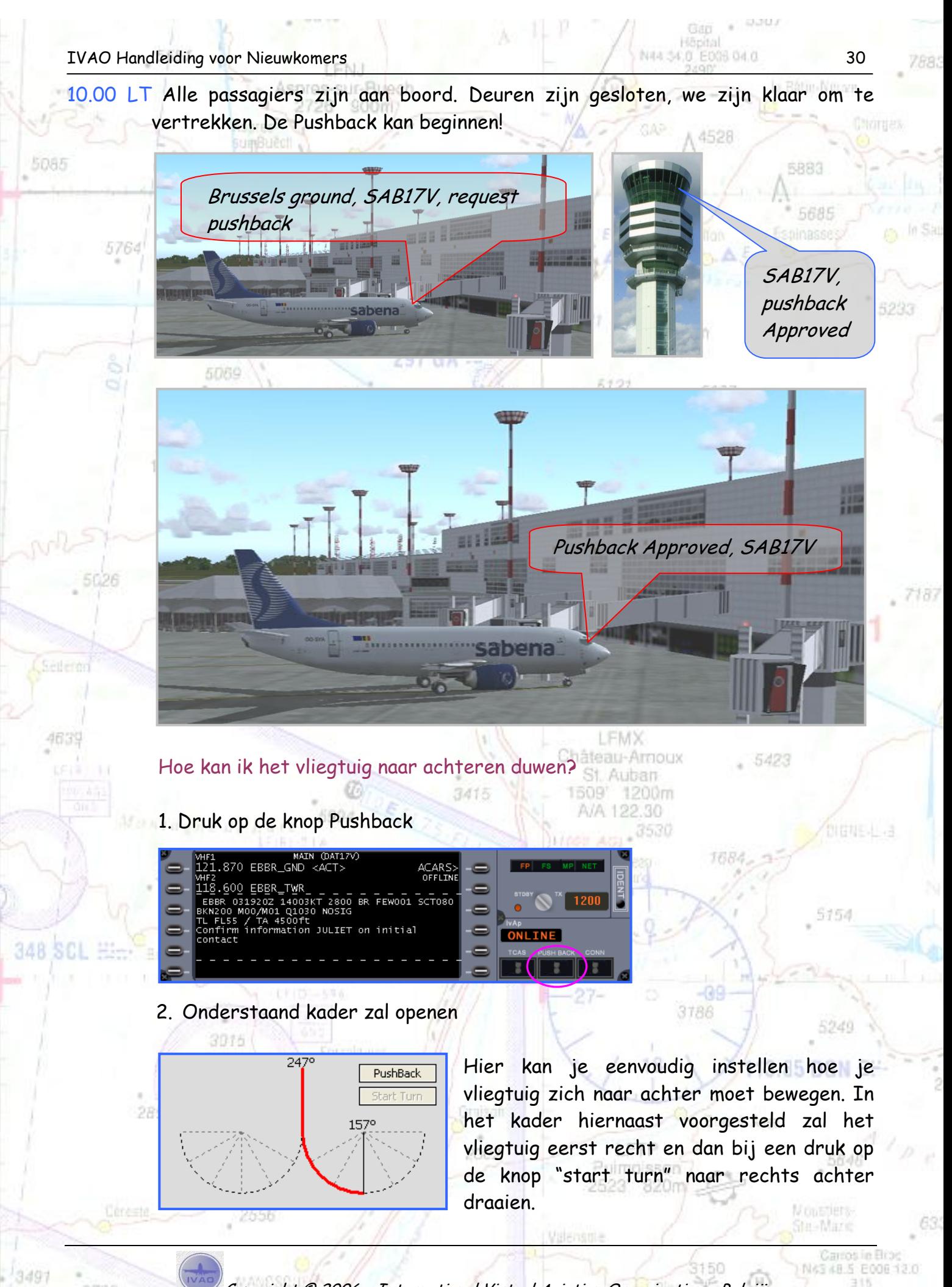

5085

untlando

4635

348 SCL H

10.11 LT "De taxi Clearance" Sur-Buech

Het toestel staat nu klaar om op eigen kracht naar de startbaan (25R) te rijden, dit noemt men "het taxiën" van een vliegtuig. De taxibanen krijgen letters en of cijfers. Zo spreekt men over de taxibaan "Sierra" (= afgekort "S"), maar ook over "Outers" (= buitenkant) en "Inners" (= binnenkant). Omdat er verschillende inners en outers zijn worden ze genummerd. We spreken over Outer 8, Outer 7, Inner 6, ...

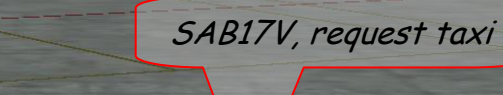

**BULGHI MART** 

**January Liter** 

5223

1 N 43 48.5 E 008 12.0

......<sub>sabena</sub>

3415

 $\alpha$ 

2556

**BERTHARDEN** 

SAB17V, Taxi to holding point B1, runway 25R, via Sierra and Outer7, QNH 1012

anadna **i nam**éh

1509

1200m

 $\mathcal{L}$ 

Taxi to holding point B1, Runway 25R via Sierra and Outer 7, QNH 1012, SAB17V

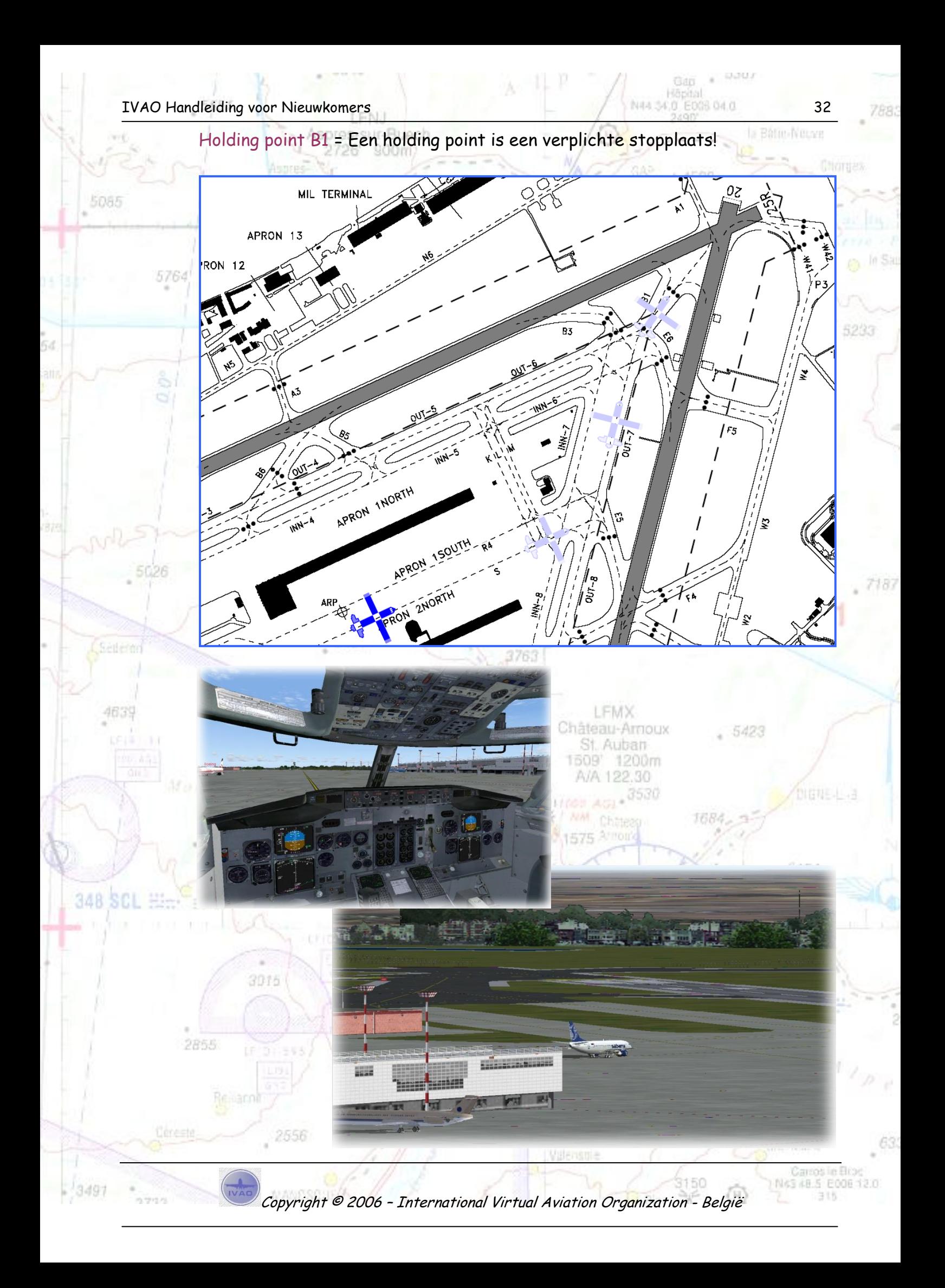

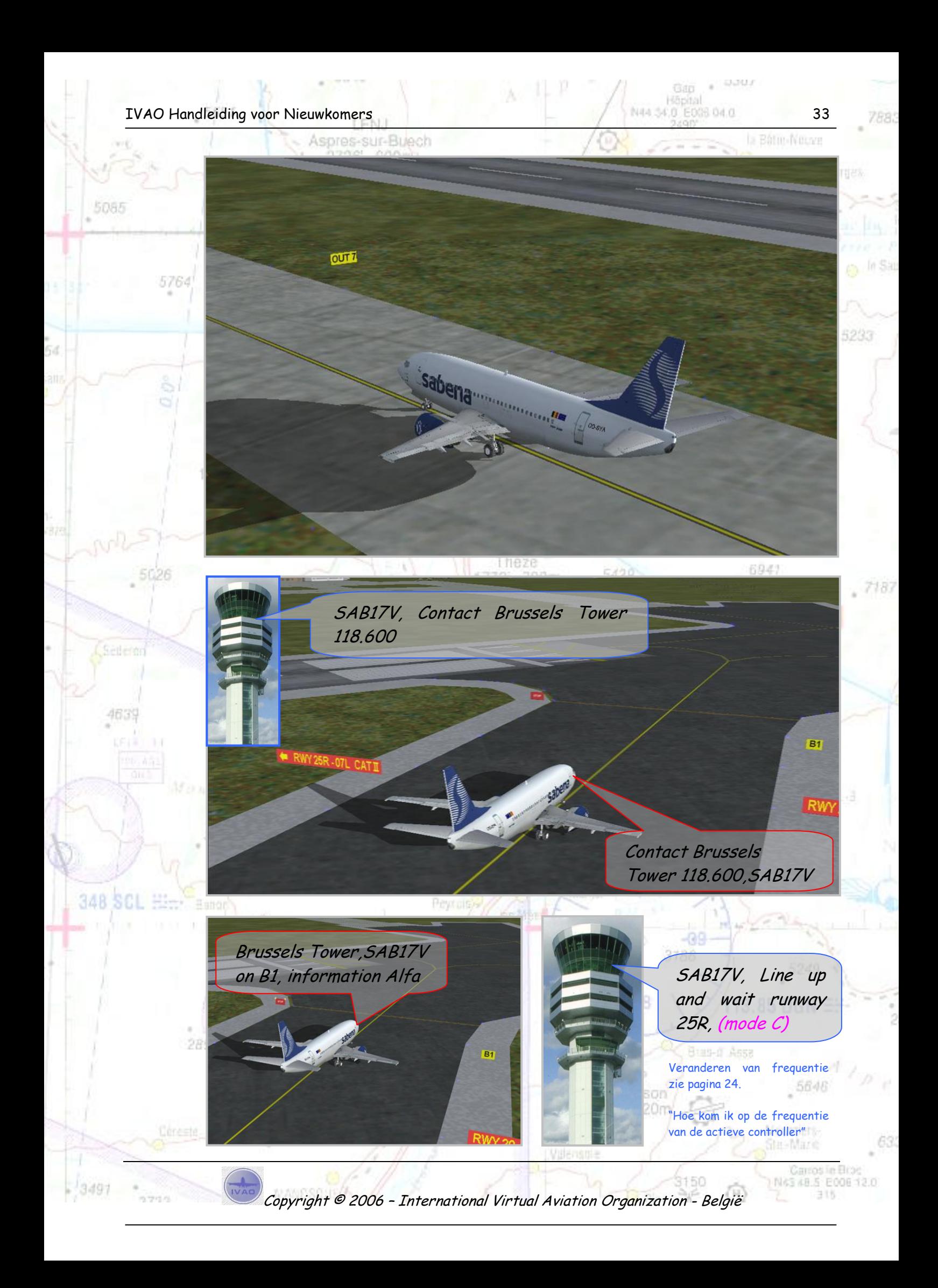

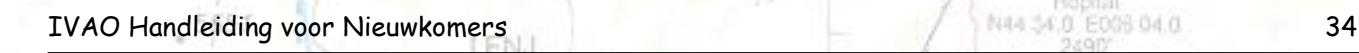

5085

untlands

4639

348 SCL #

**CRS** 

2855

5764

moet worden.

2595

2556

Line up and wait, SAB17V

Mode C = Mode Charly – Dit wordt door de controller niet gezegd maar is een standaard procedure die door de piloot voor vertrek uitgevoerd

**QTer** 

De piloot moet een kwart toer draaien aan de onderstaande knop (van standby naar tx). Nu worden alle gegevens zoals callsign, snelheid, hoogte, … zichtbaar op het controlescherm.

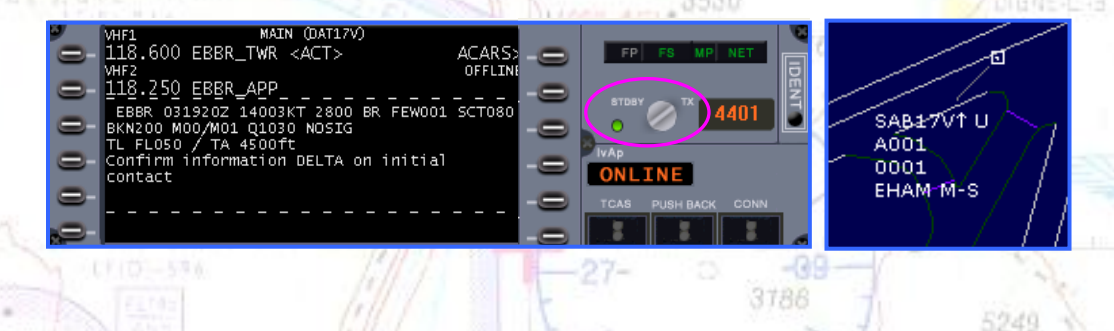

Na de landing moet de piloot de knop terug in "standby" plaatsen.

Op deze manier kan de actieve controller gemakkelijk een onderscheid maken tussen het grondverkeer en het verkeer in de lucht. 5646

Pulmoisson 2523' 820m

Copyright © 2006 – International Virtual Aviation Organization - België

Carros in Eli 1 N 43 48.5 E 008 12.0 316

Montagers

he-Mare

5233

**B1** 

5085

Ġd

5764

56

Sédérac

4639

348 SCL

3497

in travel in

#### **Ir-Buech** 10.20 LT "De take-off en de klim naar FL70" umBuedl .

SAB17V, When Airborne Contact Brussels Approach 118.250, Wind 140 degrees 3 knots, Runway 25R, Cleared for take-off,

**Sabena** 

Gap Höpital

4528

Bátic-Neuve

5249

5646

Carros in Elo 1 NAS 48.5 E006 12.0

316

Moustiers<br>Ste-Mazic

 $3.85$  DGN  $\equiv$ 

5233

Runway 25R, Cleared for takeoff, When Airborne contact Brussels Approach 118.250, SAB17V

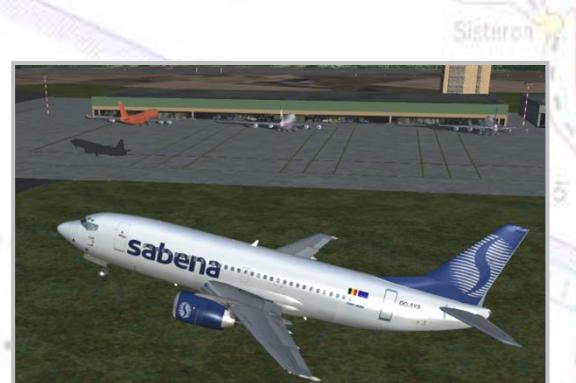

3015

2855

Relianni

 $\bullet$ 

Aspres-sur-Buech 900ml

'96'

## **OPMERKING**

5085

untlando

4639

348 SCL

2623

Normaal moeten we Brussels Departure contacteren (frequentie 126.625), maar omdat departure bij IVAO enkel gebruikt wordt bij evenementen en nu niet online is neemt Brussels Approach de vertrekkende vliegtuigen over vandaar frequentie 118.250.

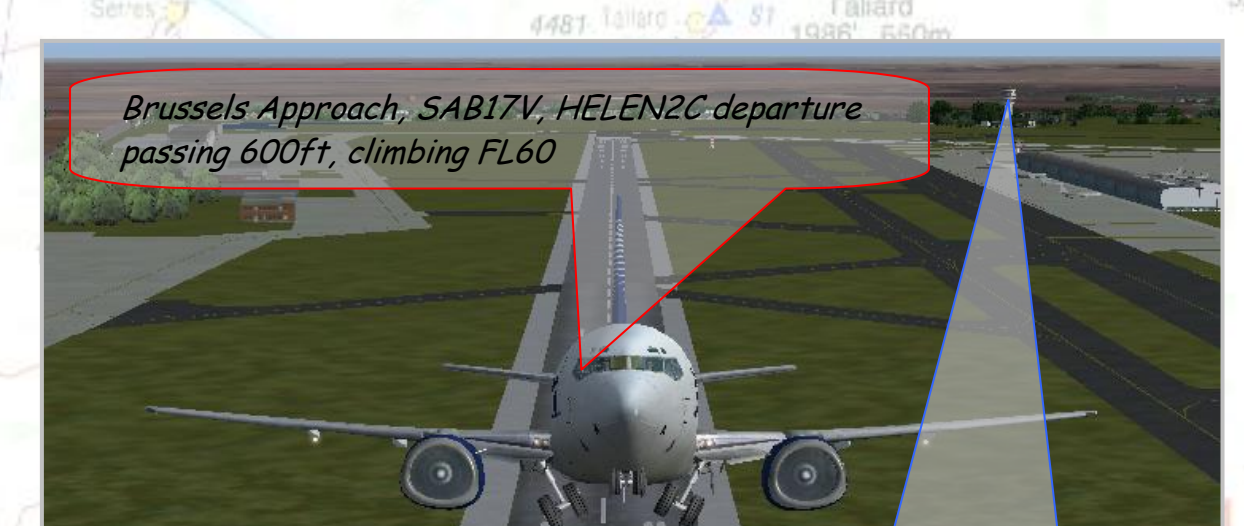

SAB17V, Brussels Approach Identified on departure, continue climb to FL70

A/A 122.30

Pulmoisson 2523' 820m 154

**SRAF** 

NAS 48.5 E008 12.0 315

4528

**Faliar** 

Passing 600 ft = We passeren 600 voet.

2595

2556

Vanaf een hoogte van 700 voet beginnen we te draaien naar het Noorden om radiaal 317 (Heading ± 317°) van Huldenberg te intercepteren tot als we boven HELEN zitten.

Climbing to FL60 = We klimmen tot een vlieghoogte van FL60 (zie pagina 28).

Identified on departure = De controller ziet het toestel op zijn controlescherm. We blijven onze standaard 3015 vertrekroute HELEN2C volgen. Forralguier  $850$ GN  $\pm$ 

Climb to FL70 = We mogen verder klimmen tot op een hoogte van FL70.

2002

#### IVAO Handleiding voor Nieuwkomers **1988 and 2018 voor Nieuwkomers** 37

Aspres-sur-Buech

900ml

2726'

# 10.22 LT "De klim tot FL70"

5764

Wanneer het vliegtuig boven FL60 klimt, moeten we contact opnemen met Brussels Control (EBBU\_CTR). Verdere instructies voor onze klim boven FL70 zullen we nu krijgen van Brussels Control.

Bátin-Neuve

4528

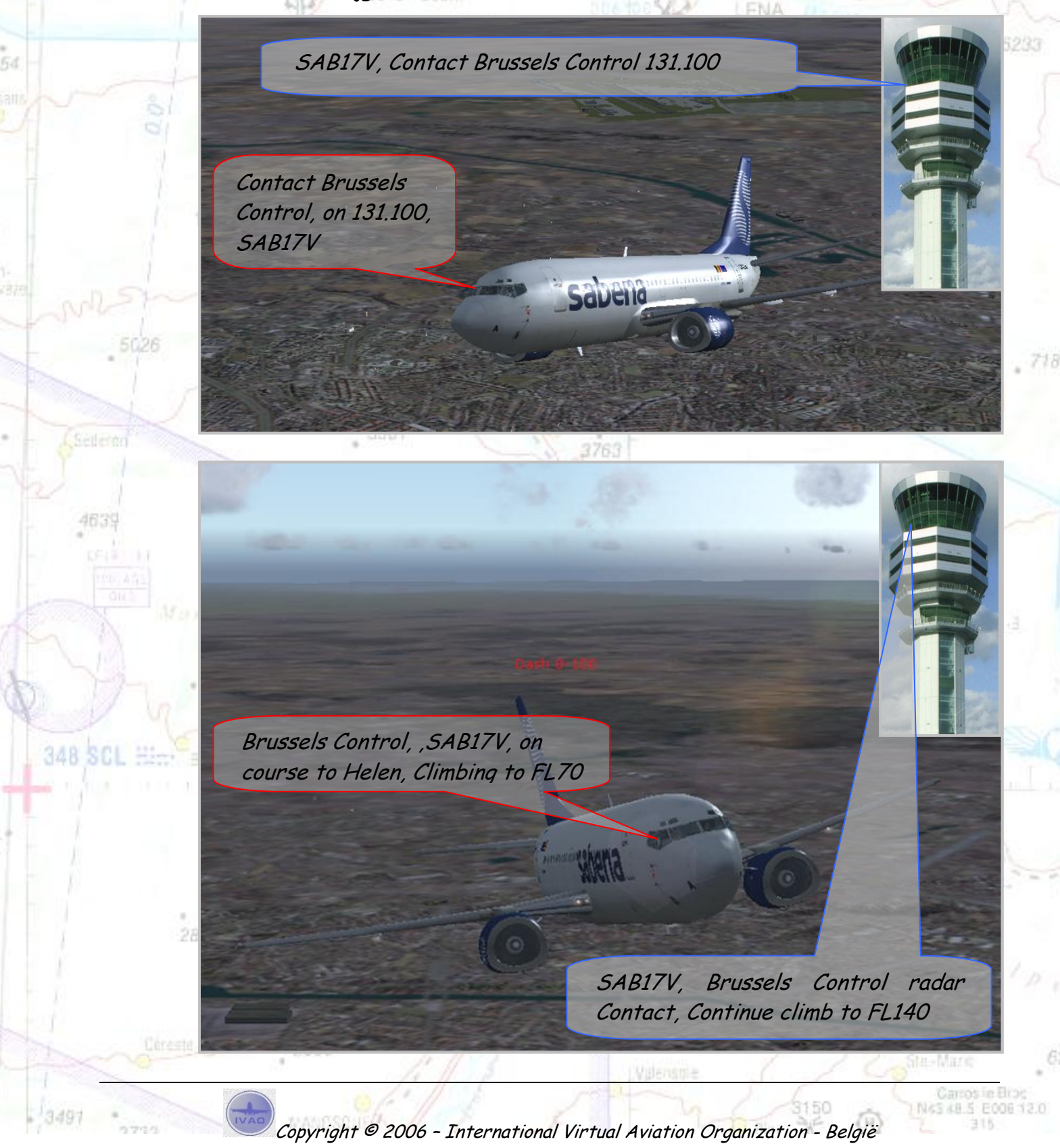

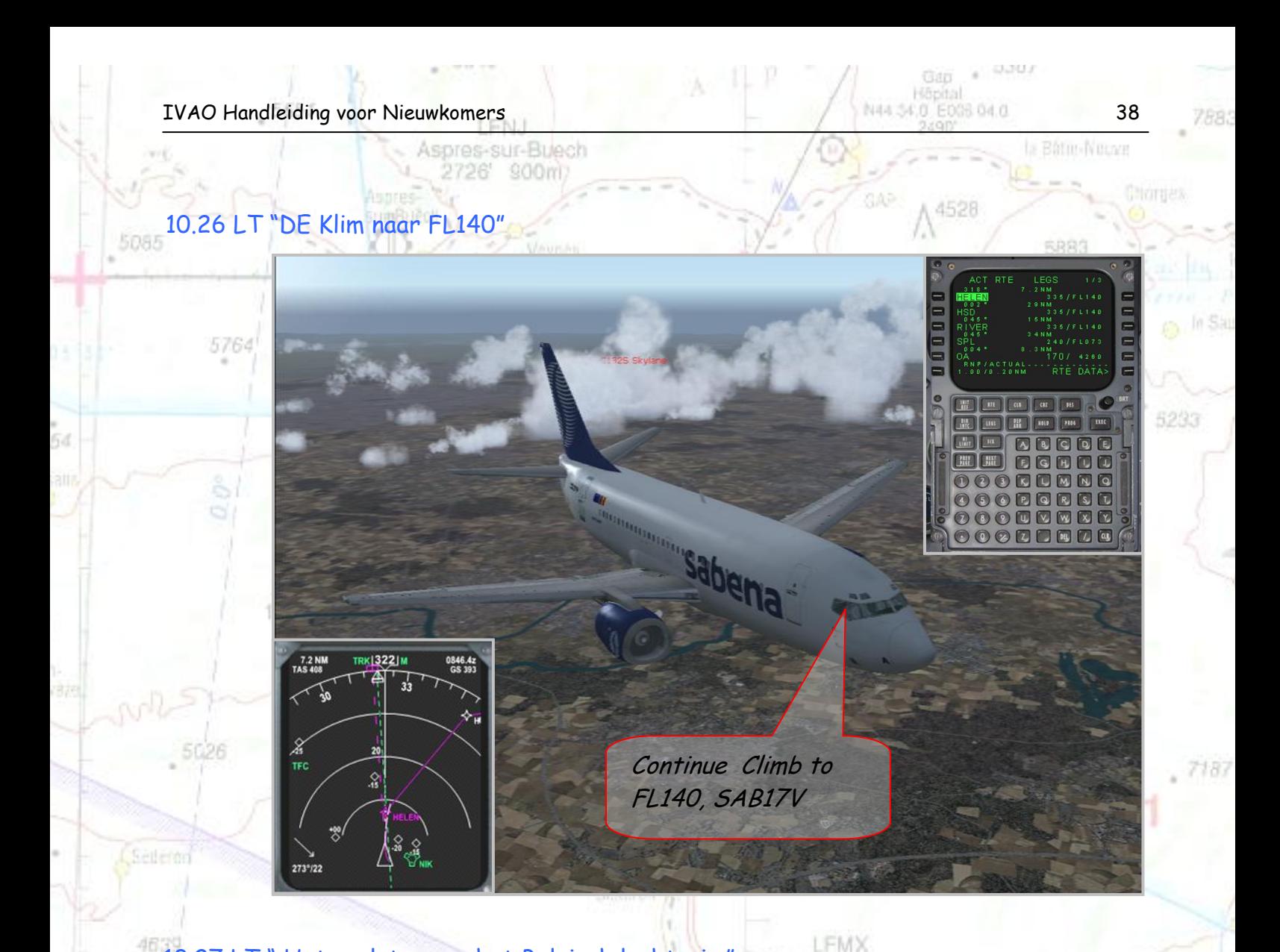

## 10.27 LT " Het verlaten van het Belgisch luchtruim"

348 SCI #1-

3497

21

Château-Amoux 5423 Even voor het routepunt "Helen" (= Nederlands grondgebied) zullen we contact moeten opnemen met Amsterdam Radar (EHAA\_W\_CTR). De actieve controller zal zeggen wanneer je van frequentie moet veranderen. **DIENE-L-3** 

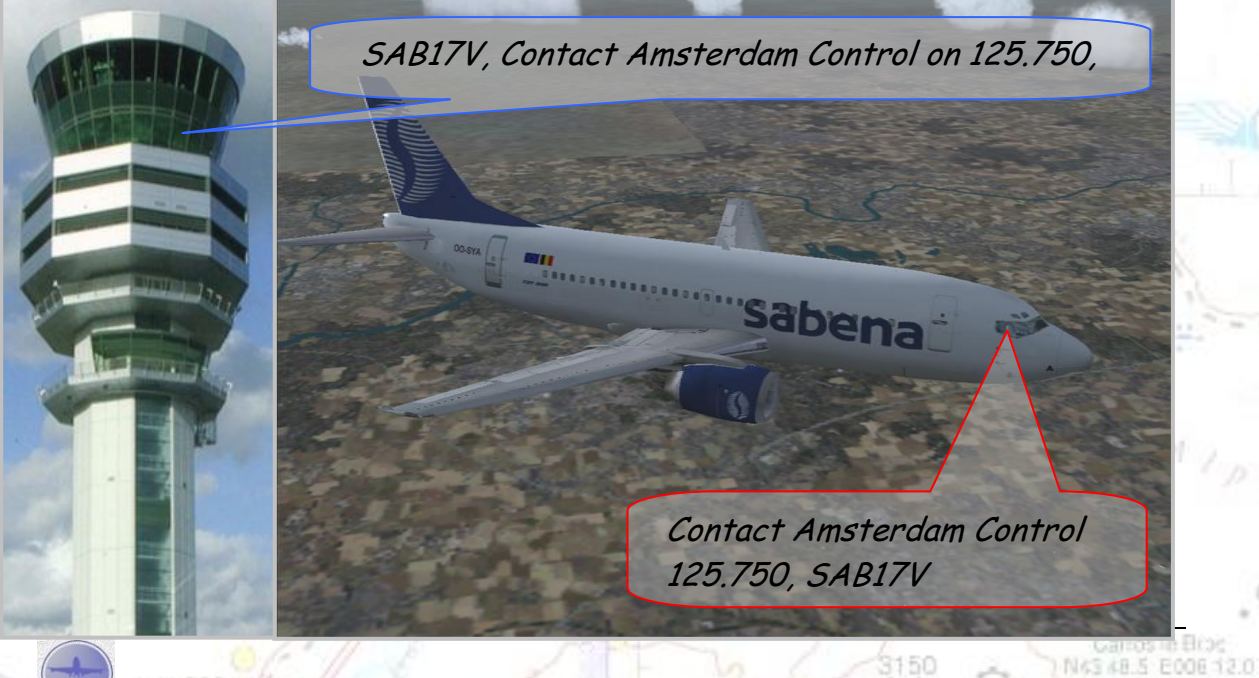

Copyright © 2006 – International Virtual Aviation Organization - België

315

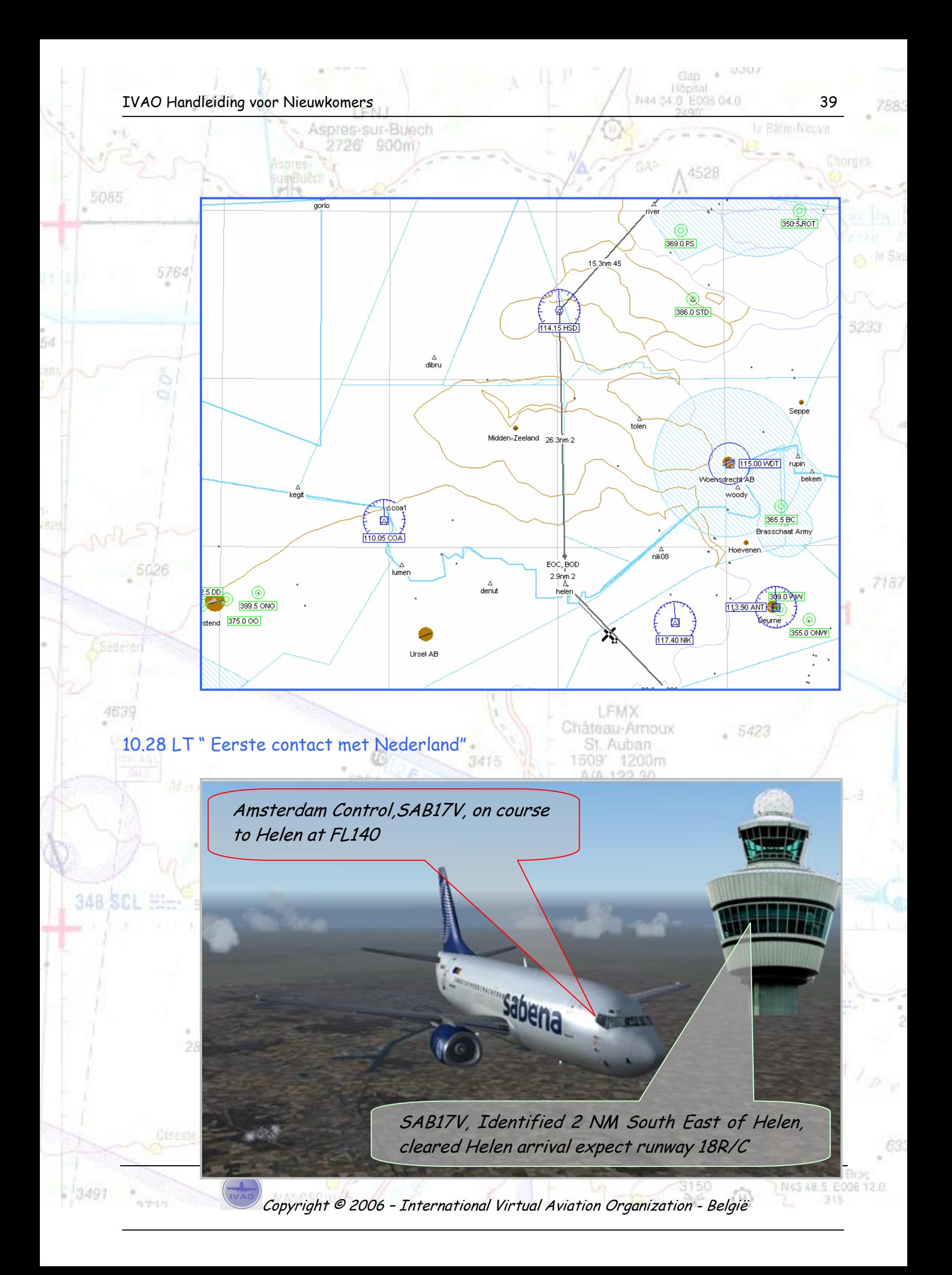

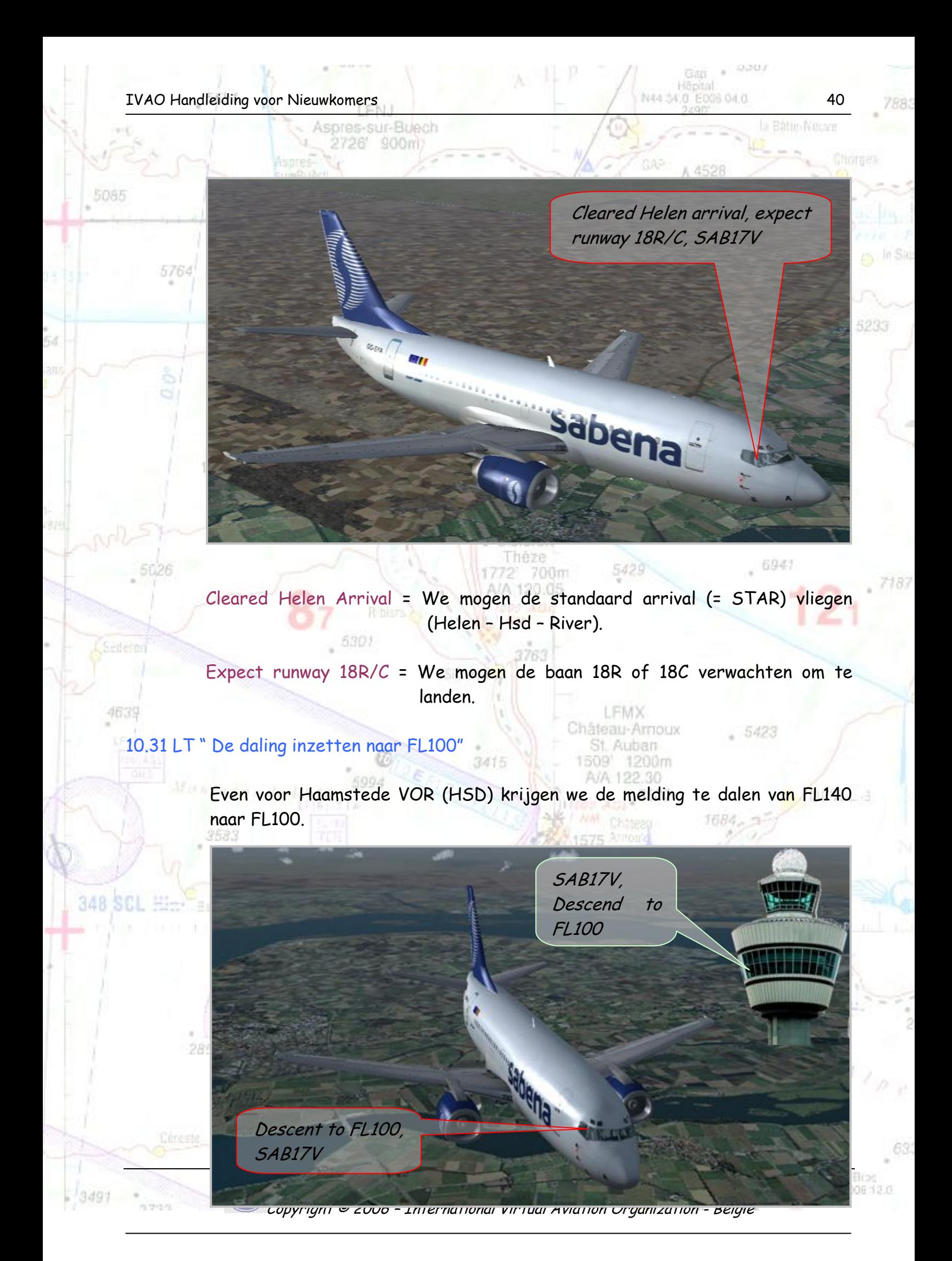

IVAO Handleiding voor Nieuwkomers 41 1990 - 1990 - 1990 - 1990 - 1990 - 1990 - 1990 - 1990 - 1990 - 1990 - 1990 - 1990 - 1990 - 1990 - 1990 - 1990 - 1990 - 1990 - 1990 - 1990 - 1990 - 1990 - 1990 - 1990 - 1990 - 1990 - 199

片向海

1

in Lindsh

463

348 SCL

<sup>8</sup> Initial Approach P

28

Contact Schiphol

SAB17V

Approach on 121.200,

Net voor River bereiken we onze hoogte van FL100. In River is onze STAR (Helen1A) ten einde, dit punt noemt men een IAF<sup>8</sup> punt. Eenmaal de IAF bereikt, wordt de eigenlijke landing ingezet.

sur-Buech 900m

'96'

 $\sum_{15,3nm/4}$ 

Vanaf nu moeten we ook onze snelheid goed controleren. De snelheid beneden FL100 is op iedere luchthaven 250 knopen (≈ 460 km/h) of lager! Dit moet je als virtueel piloot weten en ook uitvoeren! Taliard 对卡 Soms kan de controller om voldoende afstand tussen de vliegtuigen te behouden je een andere snelheid opgeven.

Even voor IAF River zal Amsterdam Control ons doorgeven aan Schiphol Approach. Deze controller zal ons vliegtuig leiden tot aan de landingsbaan 18R of 18C.

3761

Château-Arnoux St. Auban 1200m 1609 A/A 122.30

> 1N45 48.5 E006 12.0 315

SAB17V, Contact Schiphol Approac[h](javascript: window.close()) 

on 121.200

Copyright © 2006 – International Virtual Aviation Organization - België

Municipal density

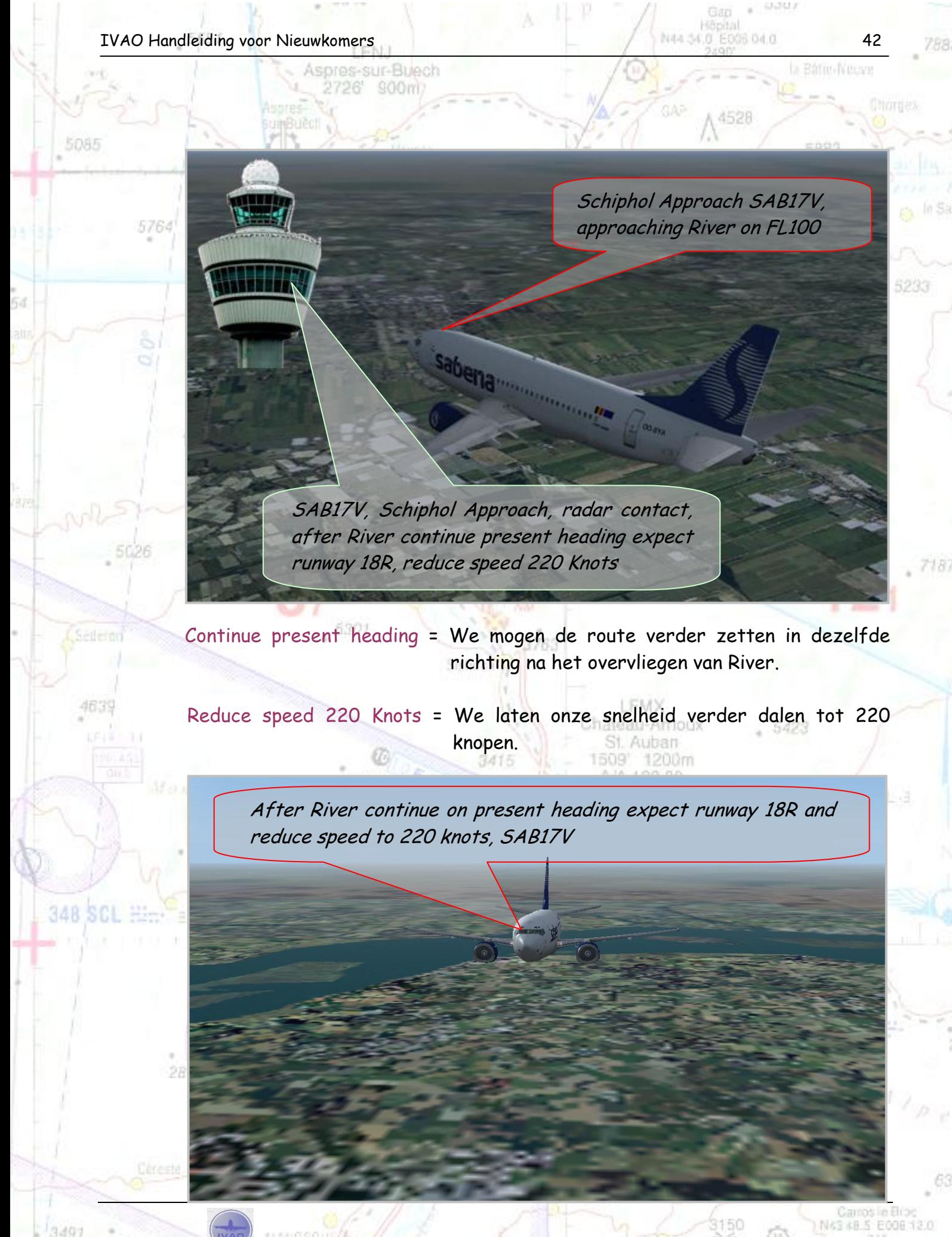

Copyright © 2006 – International Virtual Aviation Organization - België

315

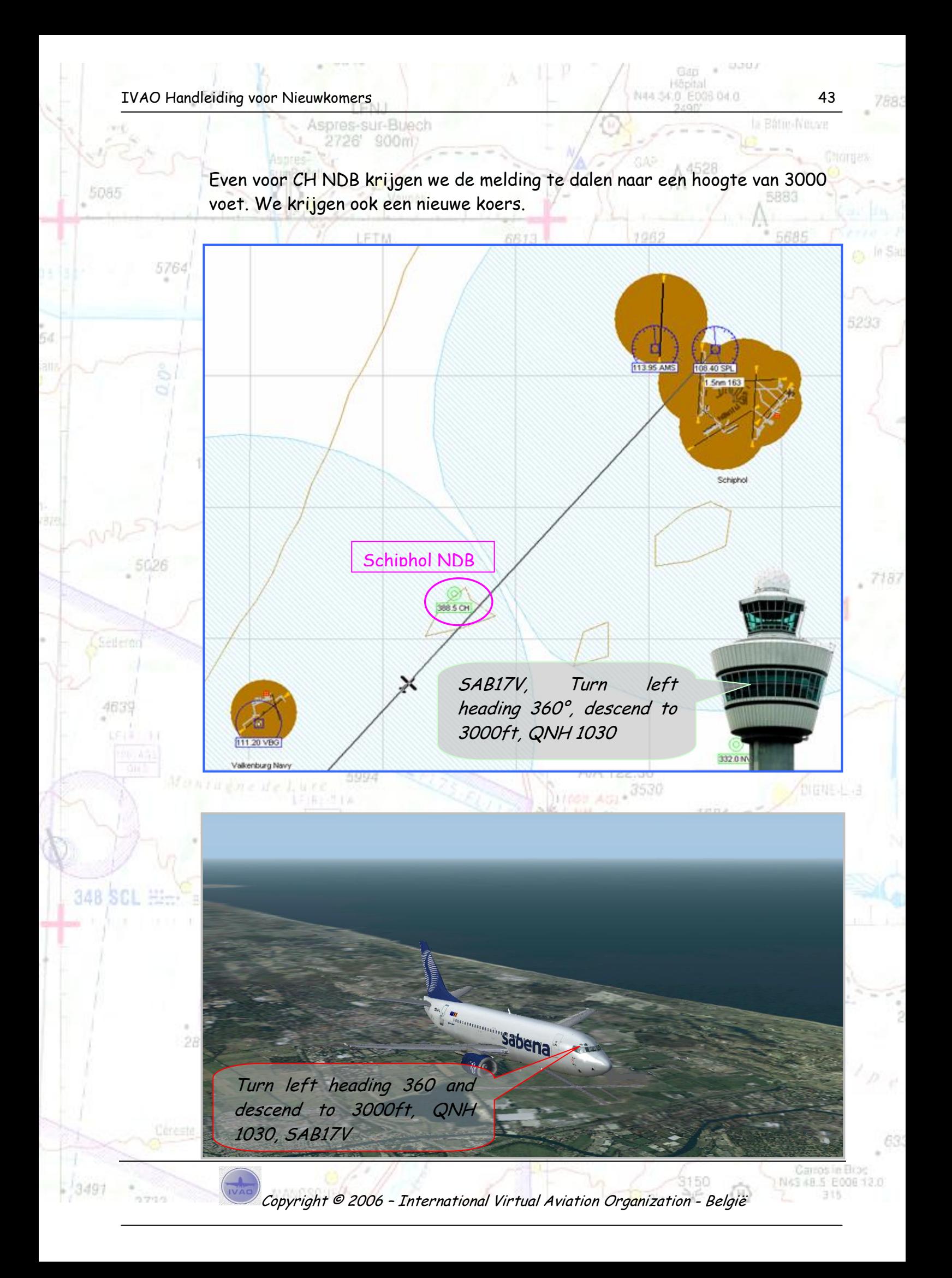

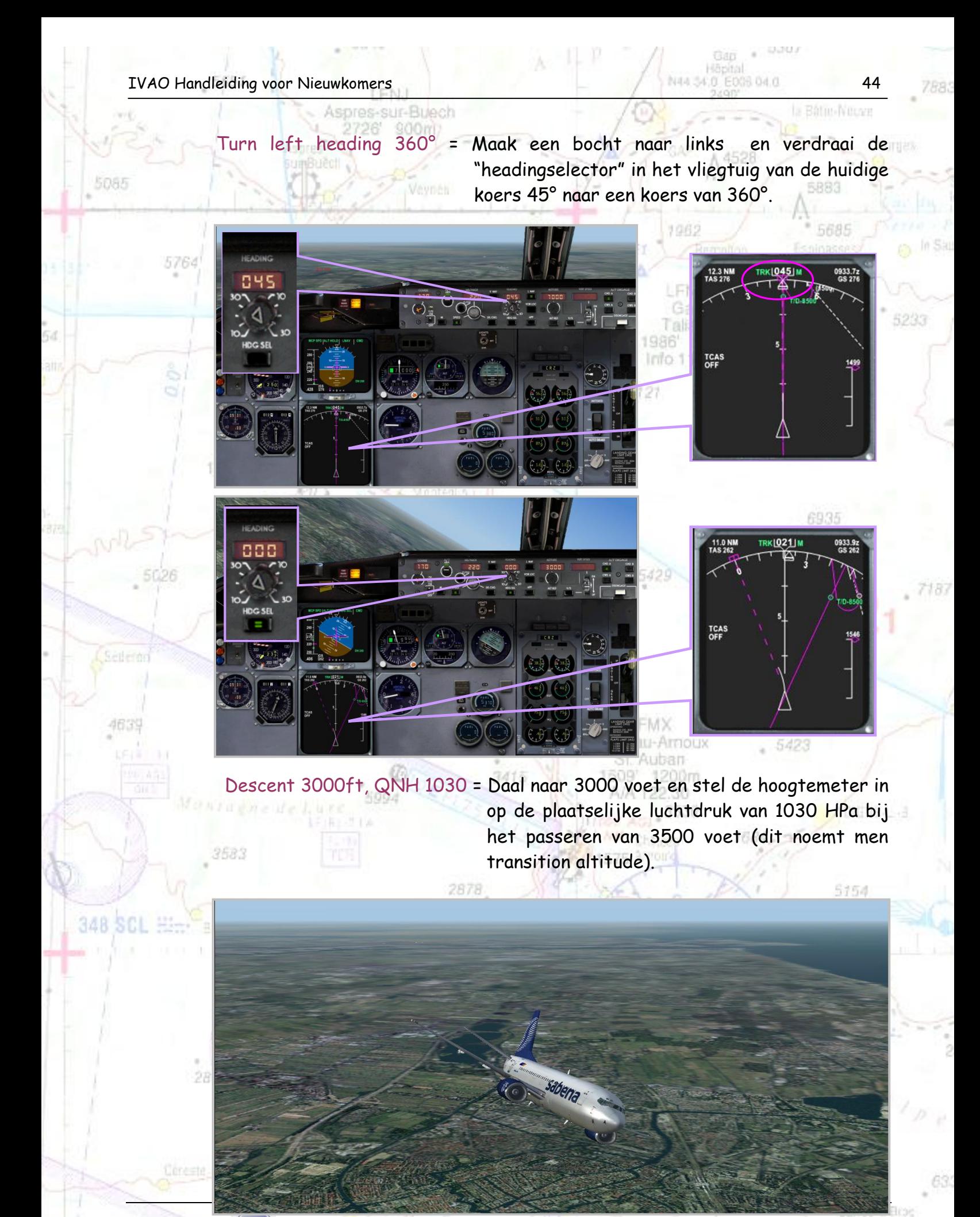

Copyright © 2006 – International Virtual Aviation Organization - België

NAS 48.5 E006 12.0 316

IVAO Handleiding voor Nieuwkomers **1996 voorbeeld van de Verenigde Voorbeeld van de Verenigde Voorbeeld van de** 

片内容片

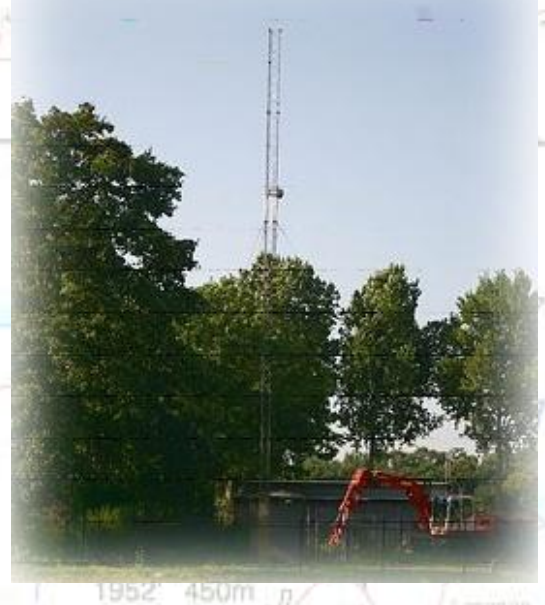

## WAT IS EEN NDB?

Een Non Directional Beacon (NDB) is een radionavigatiemiddel dat wordt gebruikt bij [luchtvaartnavigatie.](http://nl.wikipedia.org/wiki/Luchtvaartnavigatie) Het bestaat uit twee delen. Een bakenzender op de grond en in het vliegtuig een automatische richtingszoeker, die ADF (Automatic Direction Finder) wordt genoemd. De bakenzender zendt rondom (niet gericht, Engels: non- directional) een radiosignaal uit op een [frequentie](http://nl.wikipedia.org/wiki/Frequentie) van 200 kHz tot 1750 kHz. Door middel van een [peilontvanger](http://nl.wikipedia.org/w/index.php?title=Peilontvanger&action=edit) kan de positie van het radiosignaal ten opzichte van het vliegtuig worden bepaald. De wijzer van een ADF geeft

de richting aan waar het baken zich ten opzichte van het vliegtuig bevindt. Door de richting naar twee verschillende bakens te bepalen weet de piloot waar hij zich bevindt. De bakens zenden een drieletterige identificatie uit in [morsecode;](http://nl.wikipedia.org/wiki/Morsecode) de piloot kan horen welk baken door de ADF in het vliegtuig wordt uitgepeild. De meeste NDB's kunnen tot een afstand van 25 [NM](http://nl.wikipedia.org/wiki/Zeemijl) met een redelijke precisie worden gepeild. Tegenwoordig worden NDB's veel minder vaak dan vroeger gebruikt als navigatiehulpmiddel op luchtroutes. De komst van [VOR](http://nl.wikipedia.org/wiki/VOR) 's en [GPS](http://nl.wikipedia.org/wiki/Global_Positioning_System) heeft het gebruik van NDB 's naar de achtergrond gedrongen.

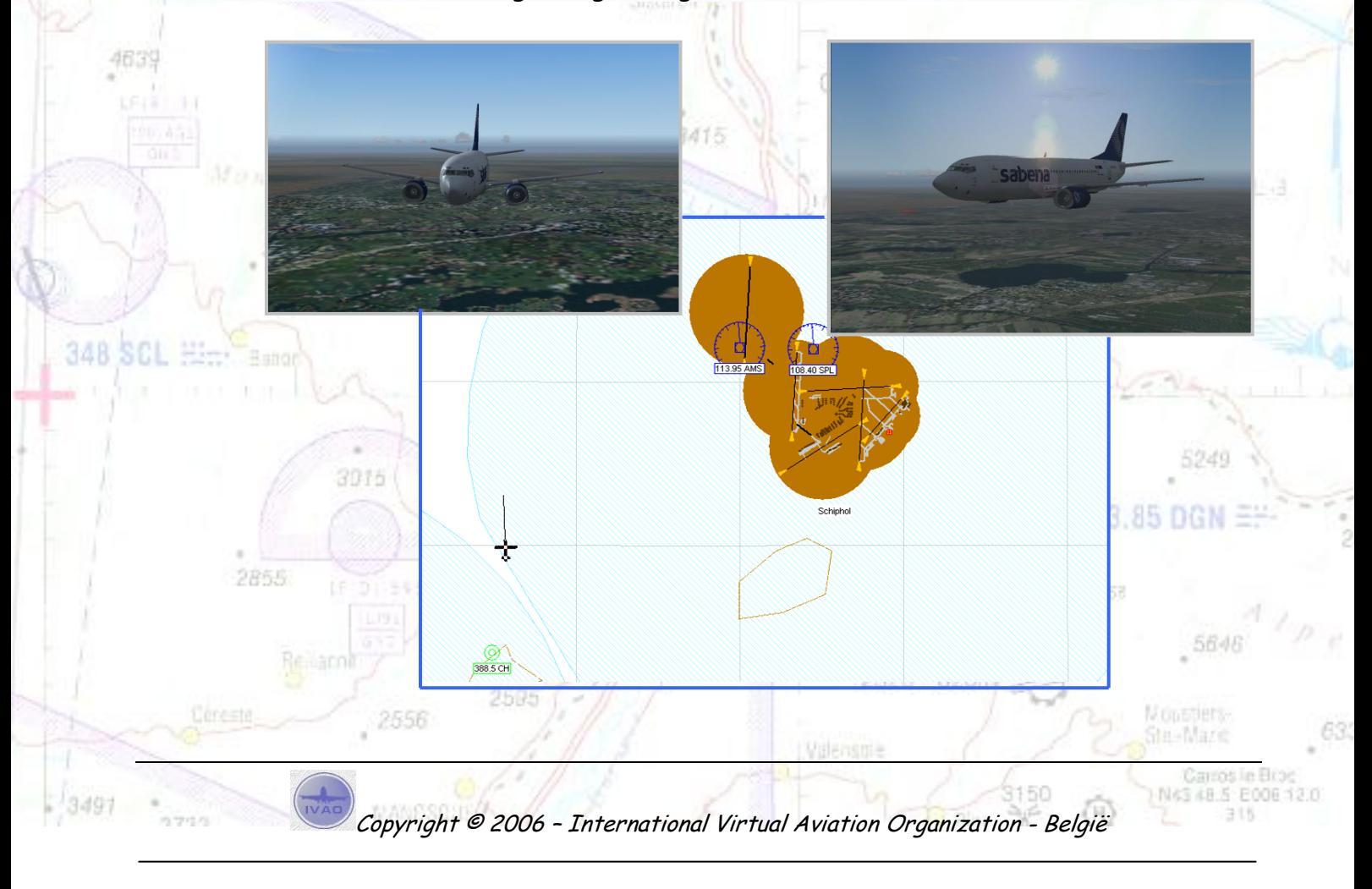

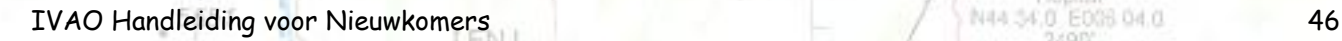

We vliegen nu righthand downwind ( = parallel met de landingsbaan 18R) met de landingsbaan. Even voorbij de landingsbaan krijgen we nieuwe instructies van Amsterdam Approach.

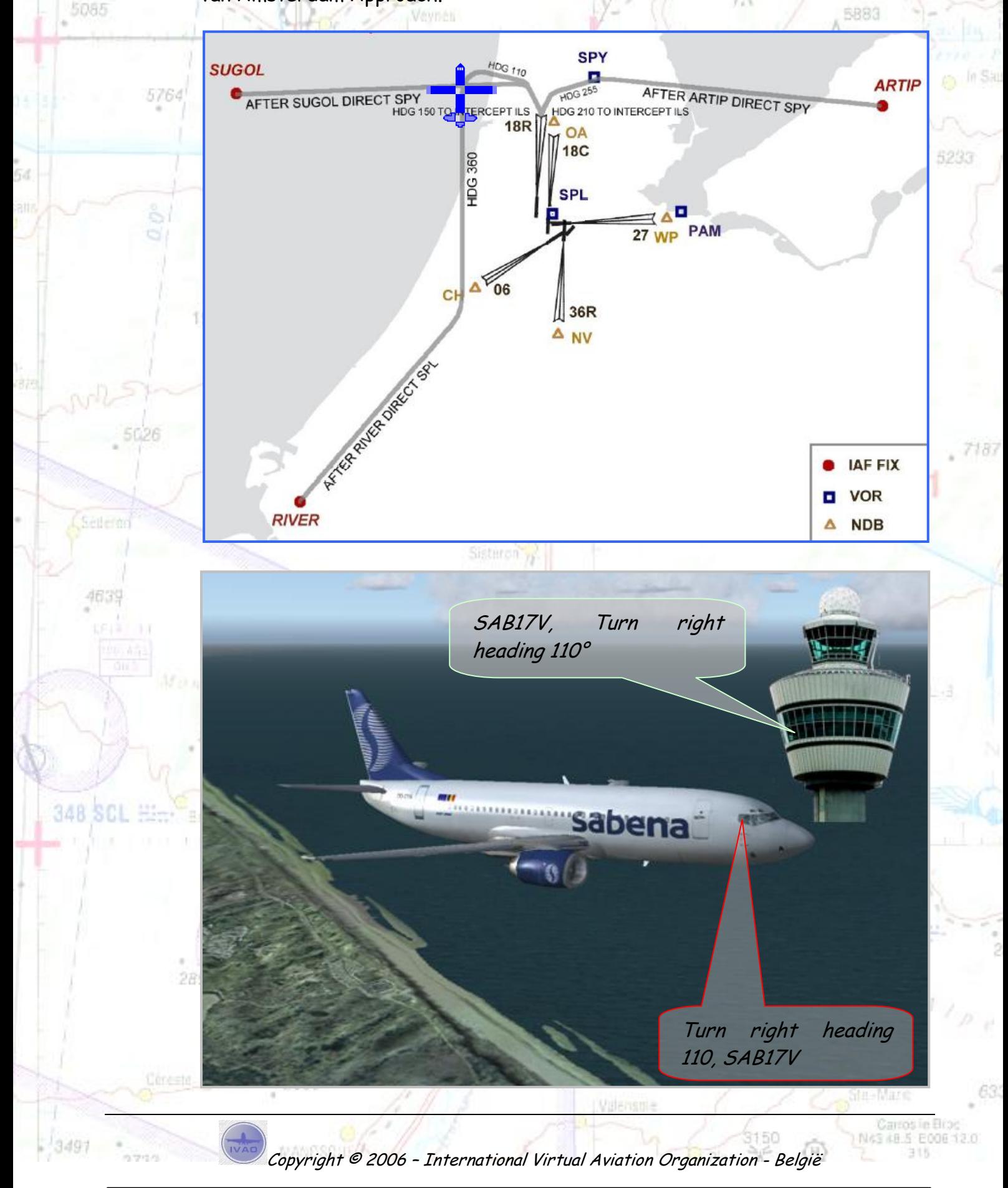

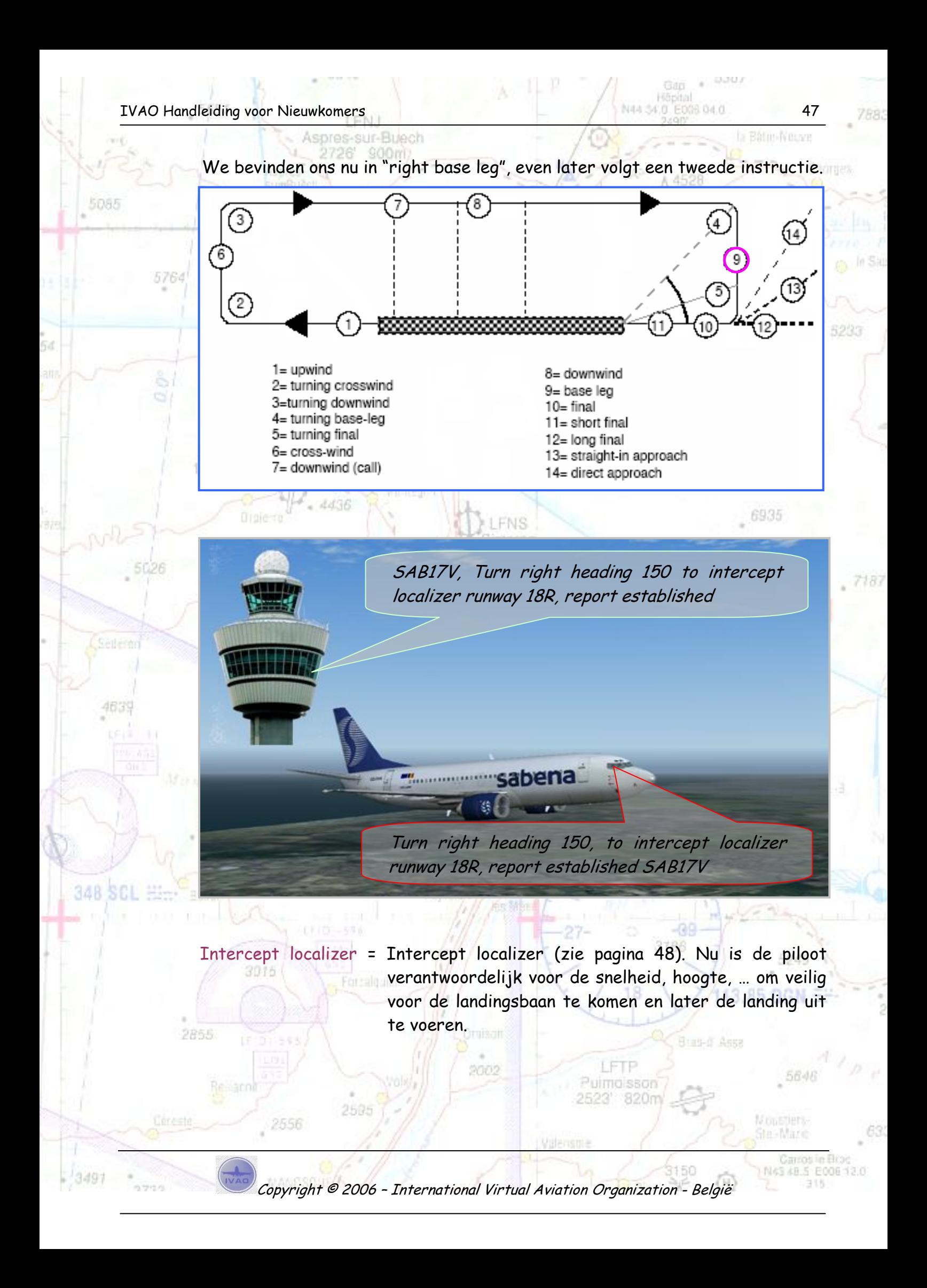

WAT IS EEN INSTRUMENT LANDING SYSTEM (LOCALIZER)

Het Instrument Landing System (ILS) is een radionavigatiesysteem waarmee een precisienadering van een [landingsbaan](http://nl.wikipedia.org/wiki/Landingsbaan) ILS<br>TRANSMITTER kan worden uitgevoerd. Het is een instrumenten- naderingssysteem dat de piloot een nauwkeurig beeld geeft van de positie van het vliegtuig ten opzichte van de ideale [koerslijn](http://nl.wikipedia.org/w/index.php?title=Koerslijn&action=edit) en [daalhoek](http://nl.wikipedia.org/w/index.php?title=Daalhoek&action=edit) naar een landingsbaan. Tevens geeft de ILS een indicatie van de afstand tot het optimale landingspunt op de baan. Een ILS maakt landingen bij (zeer) slechte zichtcondities en automatische landingen mogelijk.

## **COMPONENTEN**

Een ILS bestaat normaliter uit de volgende elektronische componenten op de grond:

- Localizer (koerslijnbaken)
- Glide Path Beacon (dalingslijnbaken)
- Outer Marker (buitenmerkbaken)
- Middle Marker (middenmerkbaken)
- Inner Marker (binnenmerkbaken; is slechts zelden aanwezig)

## **WERKING**

De localizer stuurt een radiosignaal waarmee, vanuit het optimale landingspunt gezien, de instrumenten in het vliegtuig de horizontale positie kunnen bepalen. Een afwijking naar links of naar rechts kan hiermee worden gecorrigeerd. Het glide path beacon stuurt een radiosignaal waarmee in het vliegtuig de hoogte- afwijking ten opzichte van de ideale daalhoek kan worden bepaald. Samen met de localizer kan kan het vliegtuig door middel van radiosignalen zo dicht mogelijk via de ideale landingslijn de landingsbaan naderen. De markers geven een recht naar boven gericht radiosignaal af. Bij het passeren van de markers klinken in het toestel geluiden en branden er lichtjes om aan te geven op welke afstand het toestel zich bevindt ten opzichte van de landingsbaan.

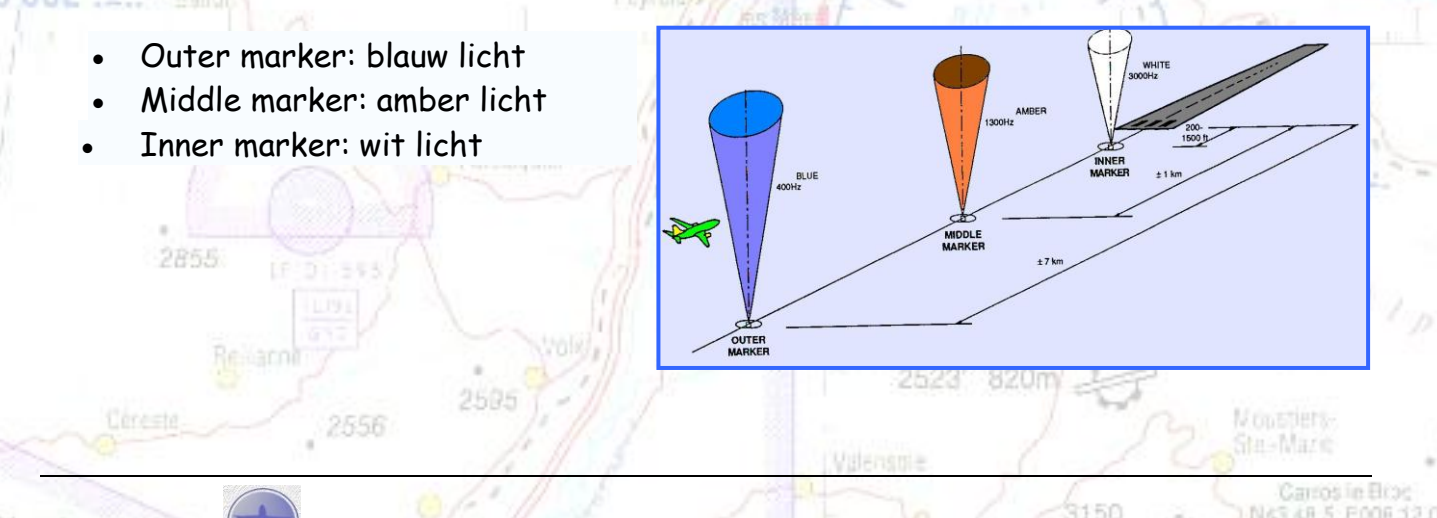

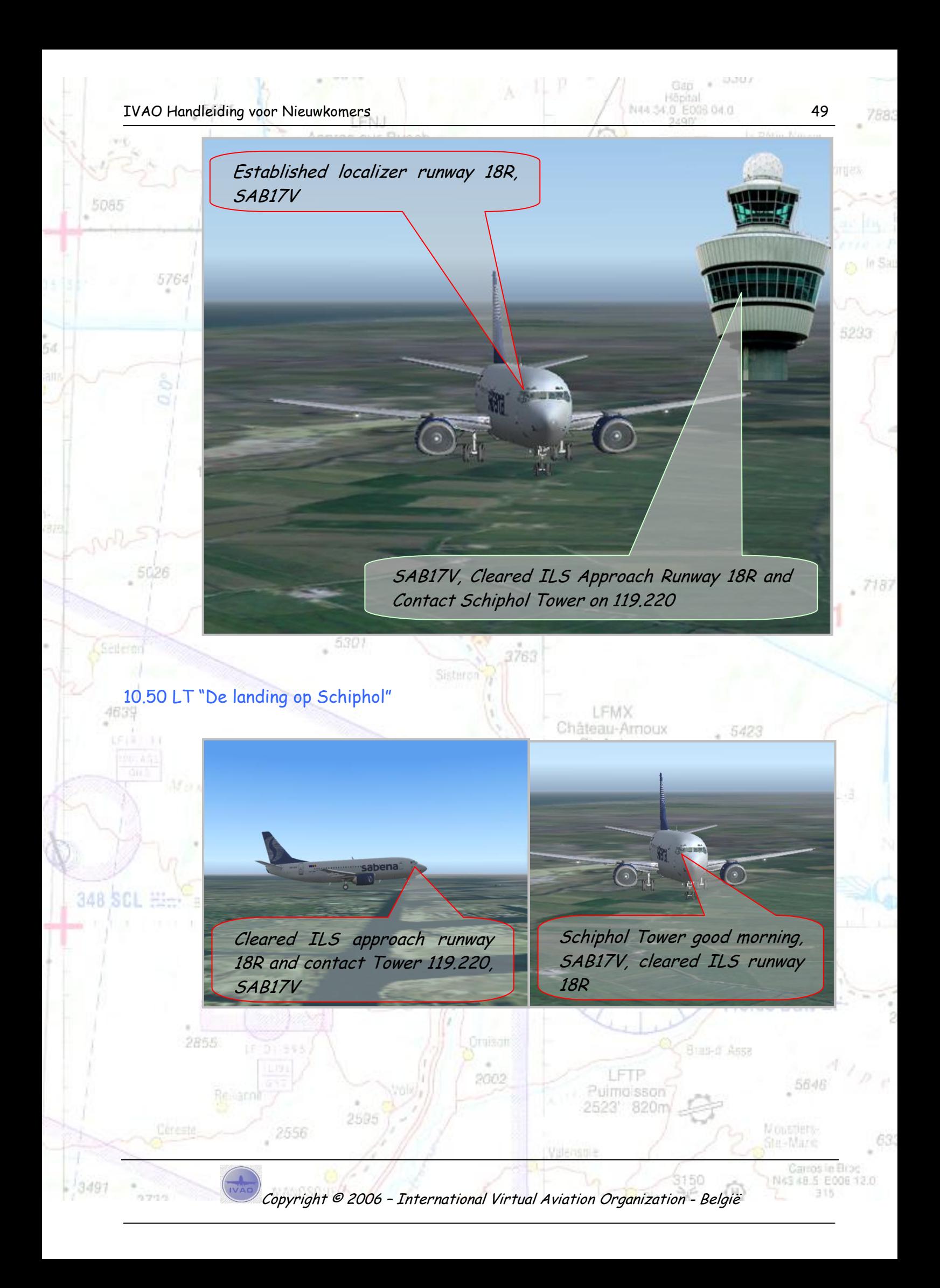

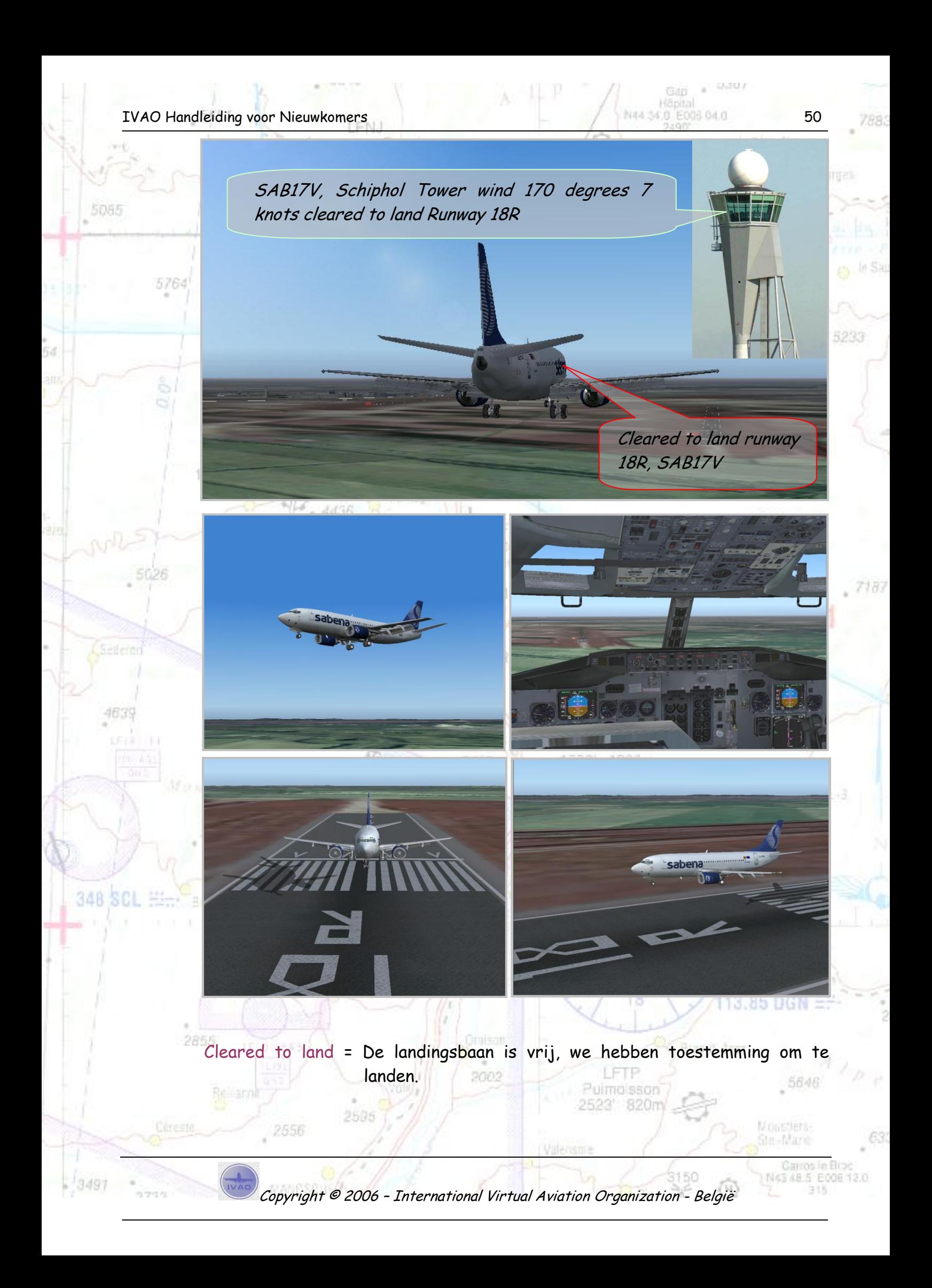

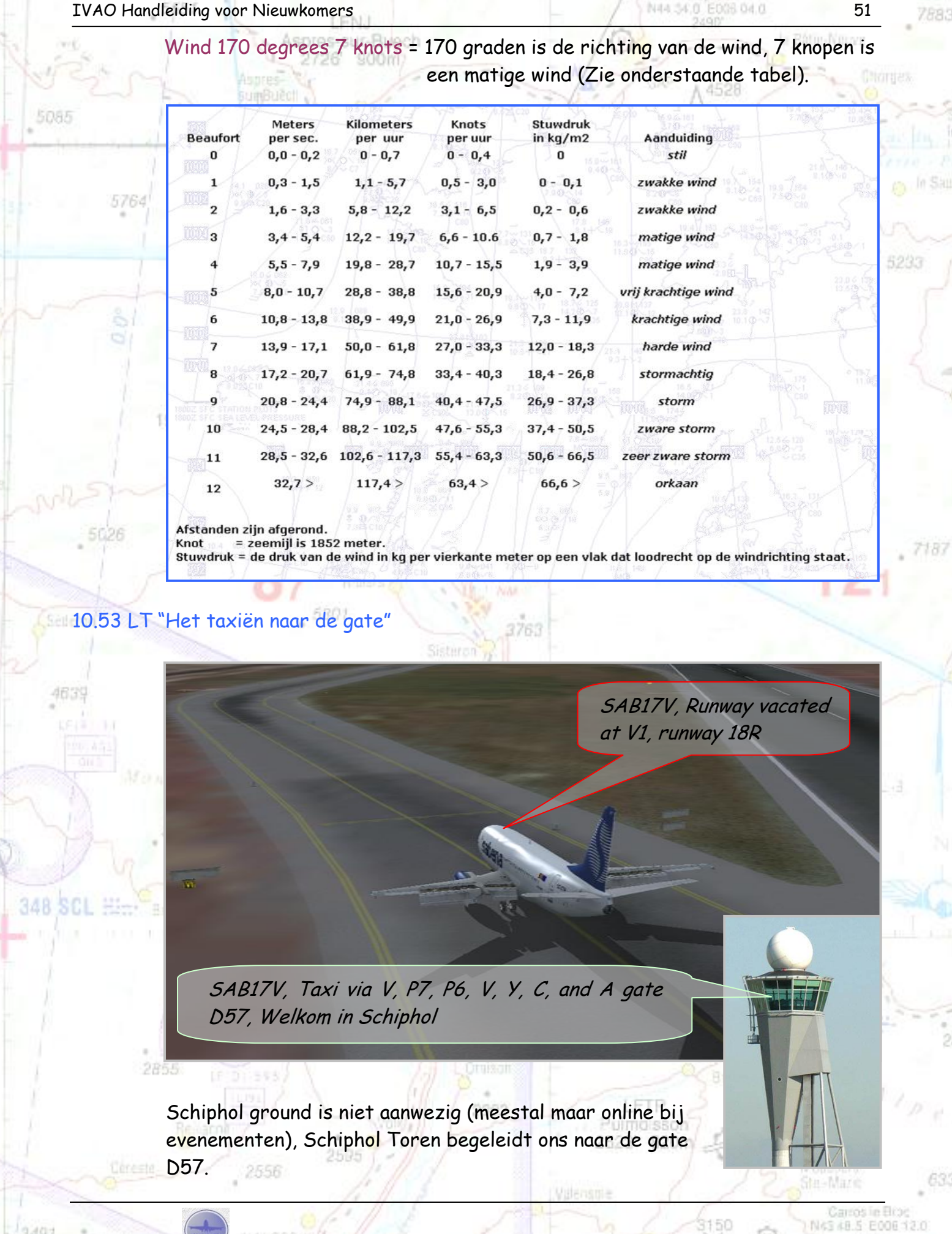

Copyright © 2006 – International Virtual Aviation Organization - België

316

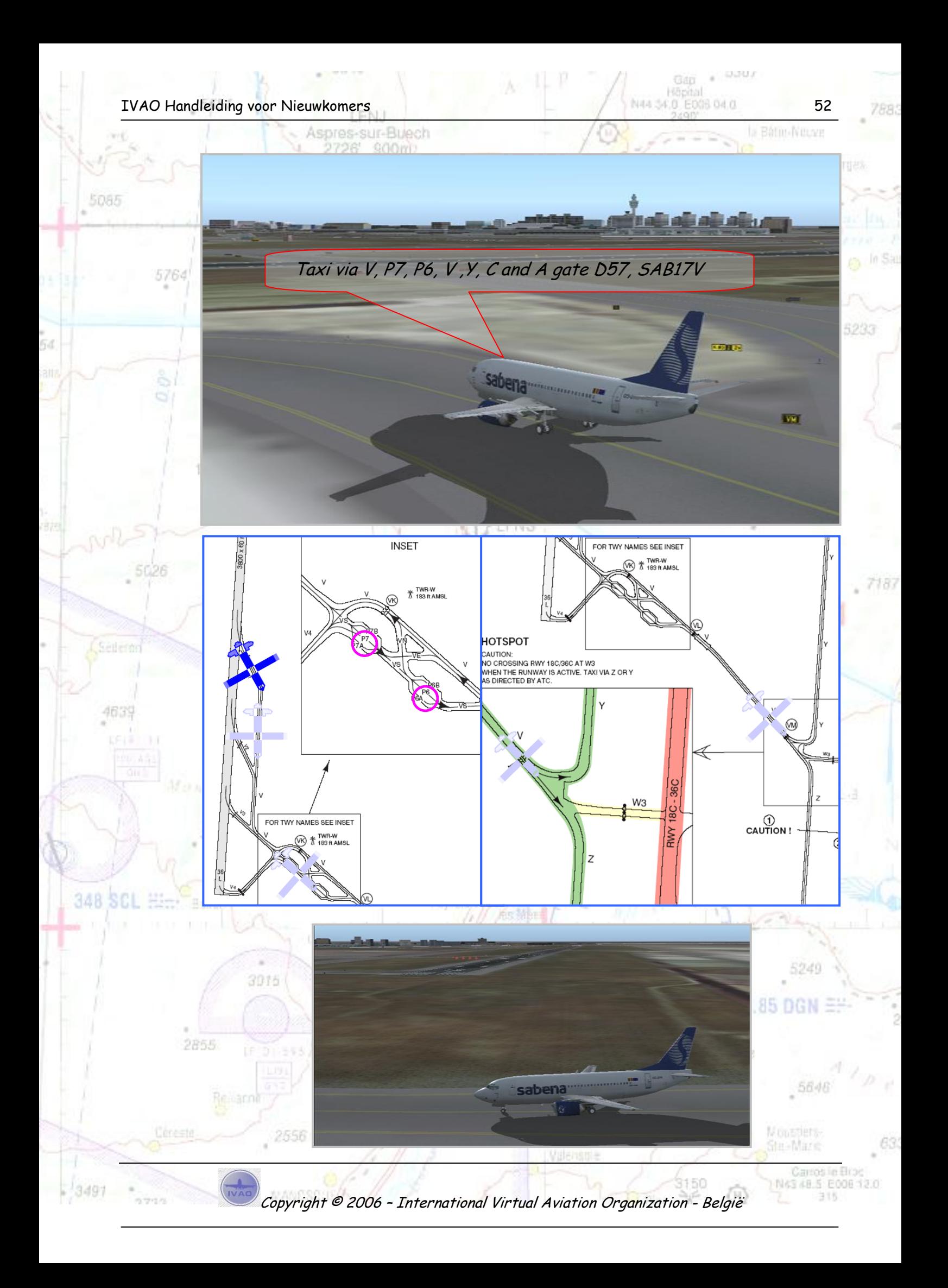

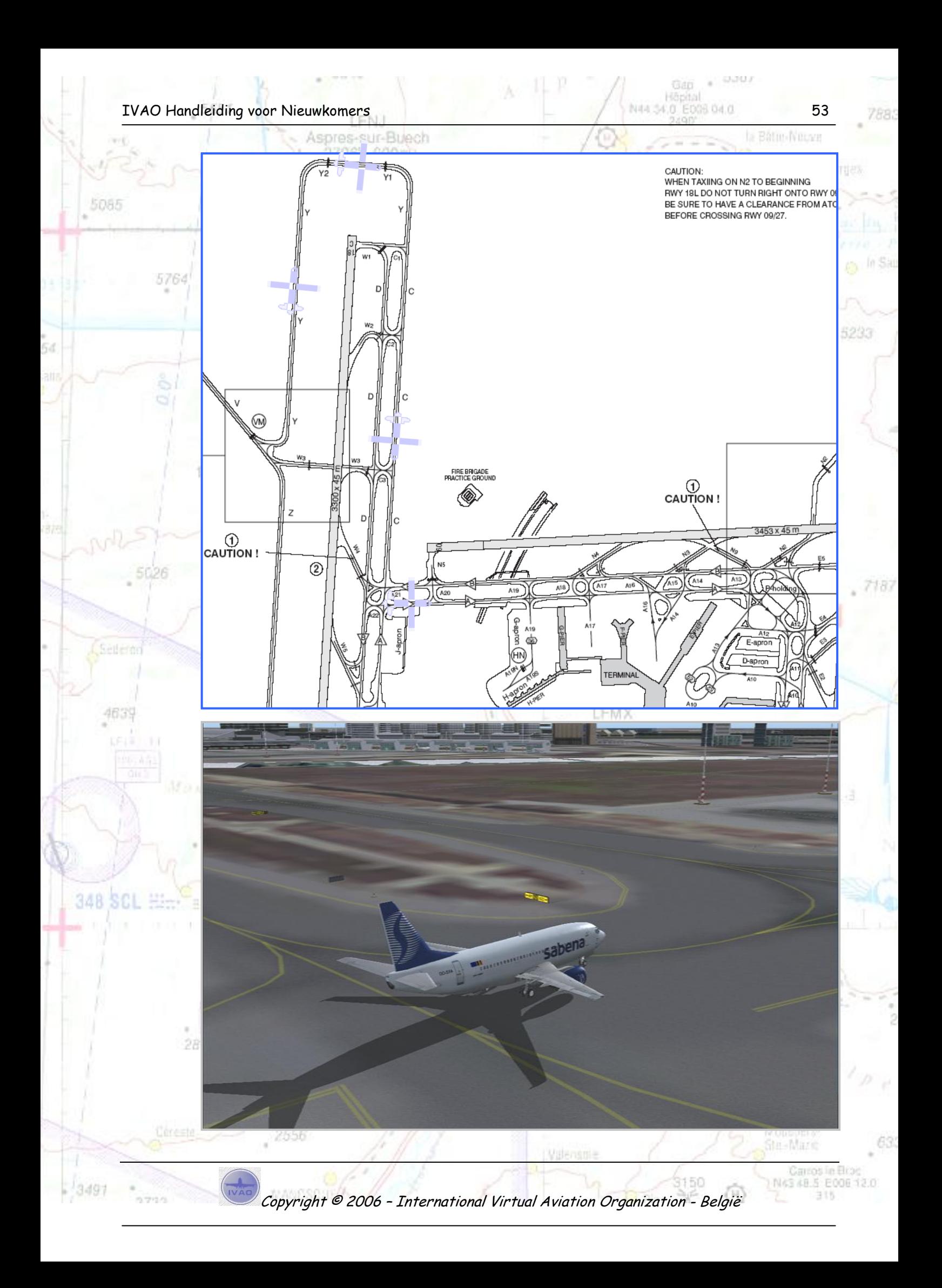

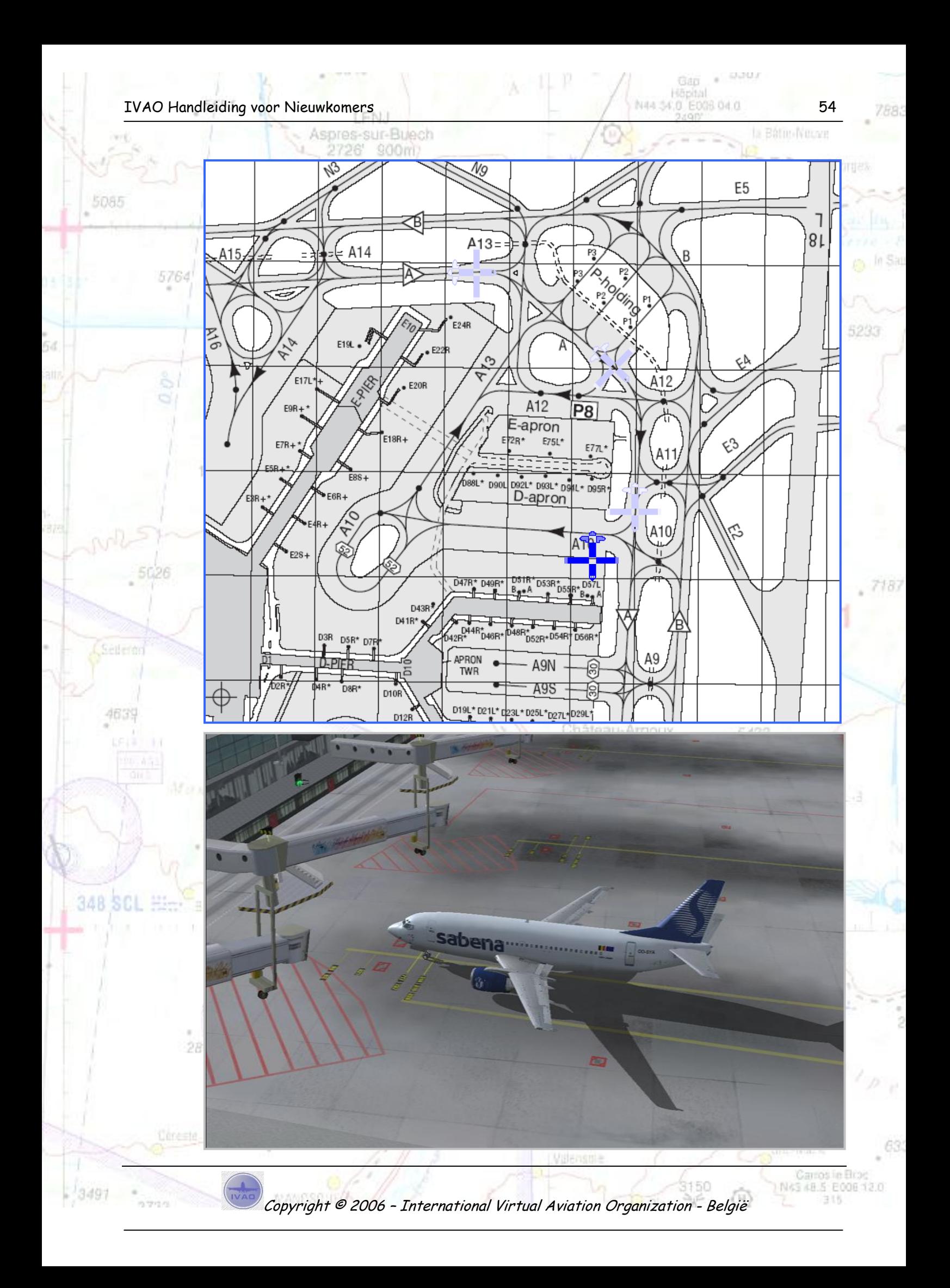

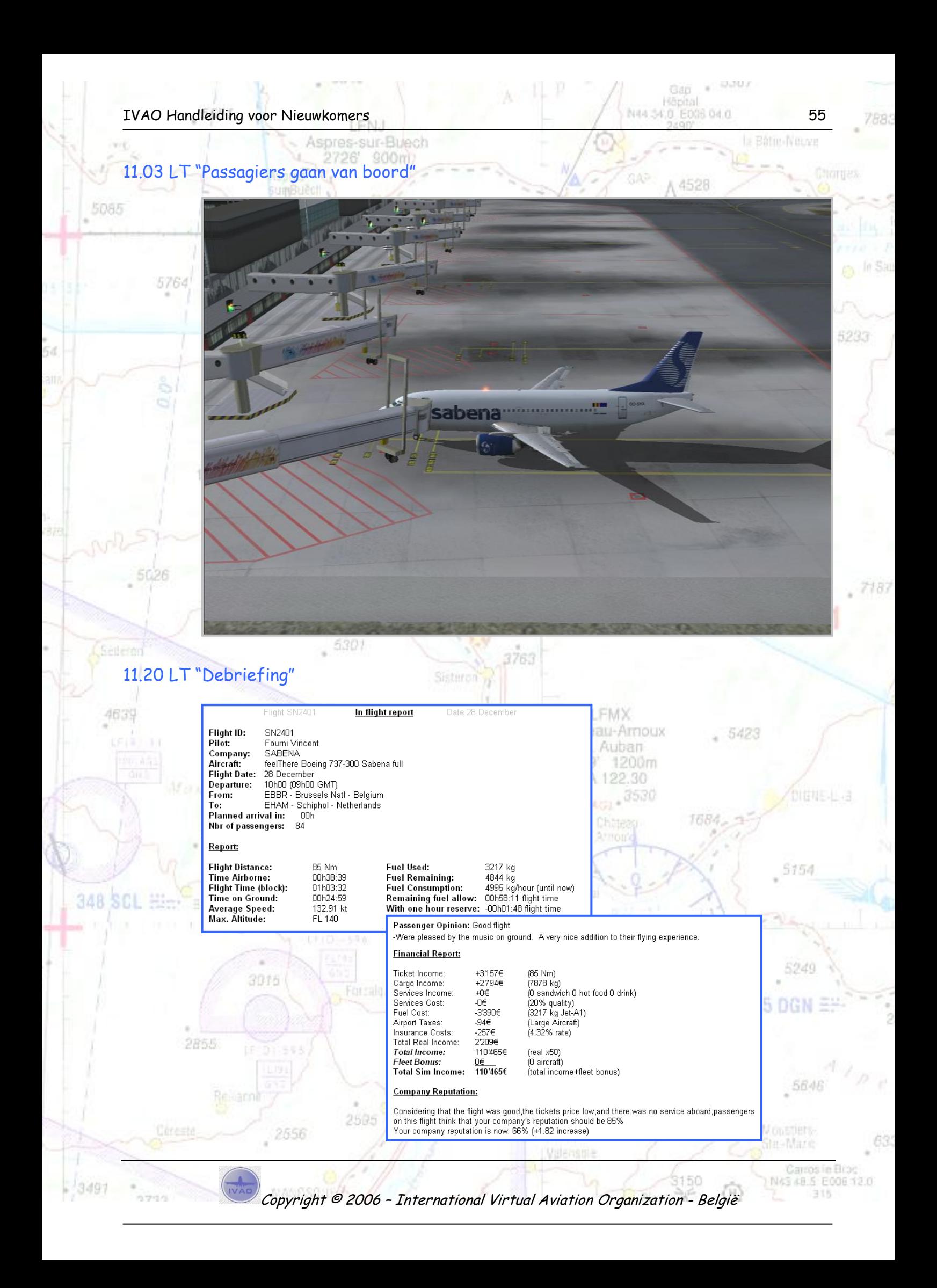

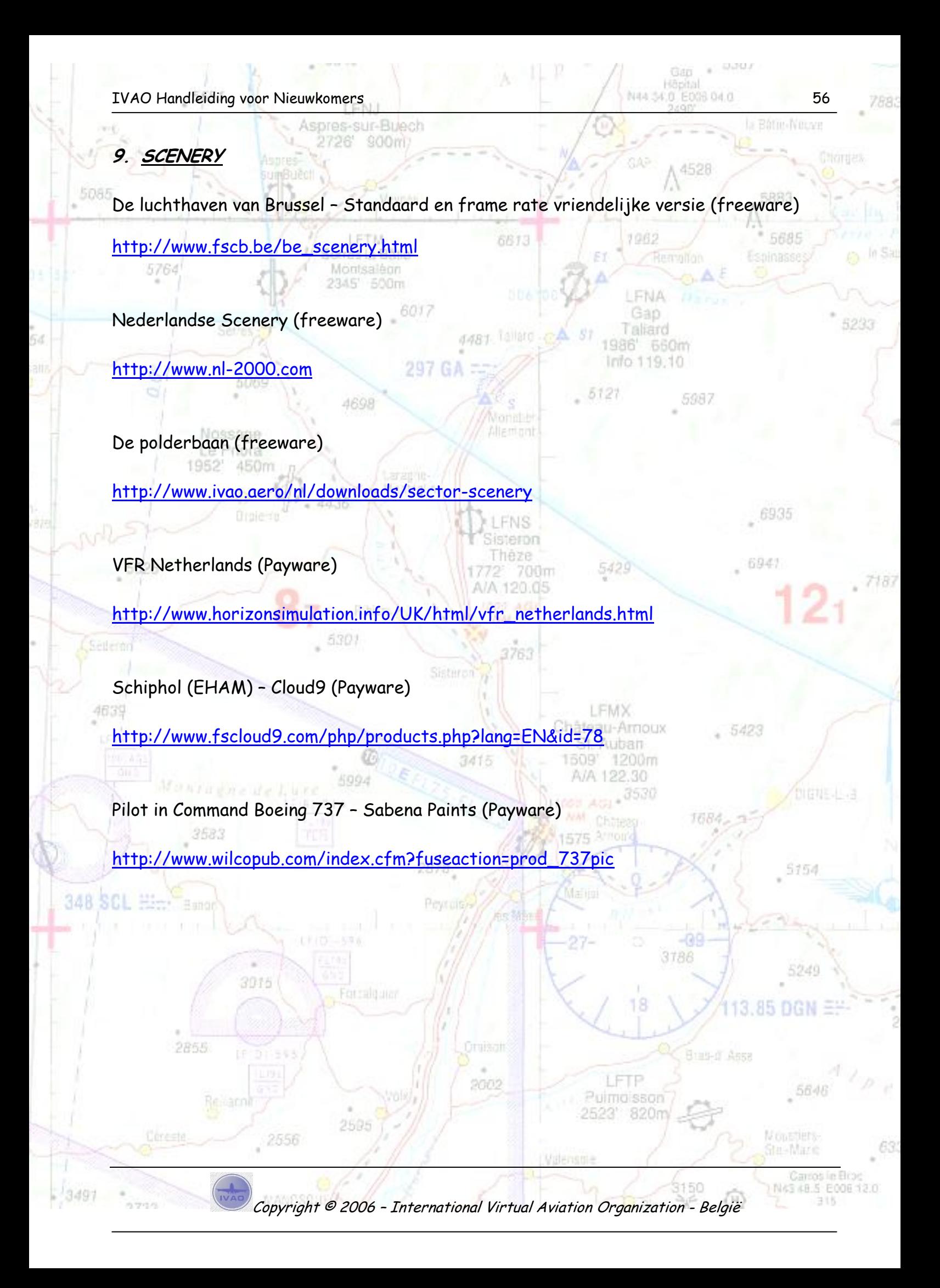

**10.SLOTWOORD**

Dit is het einde van deze handleiding. Ikzelf vond het heel leuk om deze handleiding te schrijven. Hopelijk ben ik er in geslaagd de angst om het online vliegen op IVAO weg te nemen, en ben je nu volledig klaar voor je eerste online vliegervaring. Weet dat je als nieuw lid niet alleen bent en dat iedereen wel ergens geeft moeten leren.

Graag een woordje van dank aan:

neart. Táiláfó Lo Kris Schollaert Voor de vertaling naar het Engels en de toffe samenwerking de feed back en zijn kritisch oog voor taalfouten.

Jérôme Magnée Voor de vertaling naar het Frans

AROR

Forralgain

Jean Pierre Verster Voor de vele mails en info die ik mocht ontvangen over de Nederlandse FIR, 6935

Alain Debrouwer Die mij begeleidde tijdens mijn eerste uren op IVAO.

Het software team Voor de prachtige IVAO software

De Belgische Staf Voor de vele toffe uren dat we al samen mochten beleven en het vertrouwen dat ze in mij stelden voor het schrijven van deze handleiding.

Mail

**IRRA** 

N43 48.5 E00E12.0

3786

FIP Puimoisson 820n

Château-Amoux De vele lezers binnen de Belgische Divisie, dank voor jullie opmerkingen en informatie.

Tot slot bedankt aan al die mensen die ik reeds mocht ontmoeten op een van die vele evenementen. 2878

Bedankt, Februari 2006

**BAR SCHI** 

VINCENT FOURNI

Versie 3.1 (Update Augustus 2006)

Copyright © 2006 – International Virtual Aviation Organization - België

2002

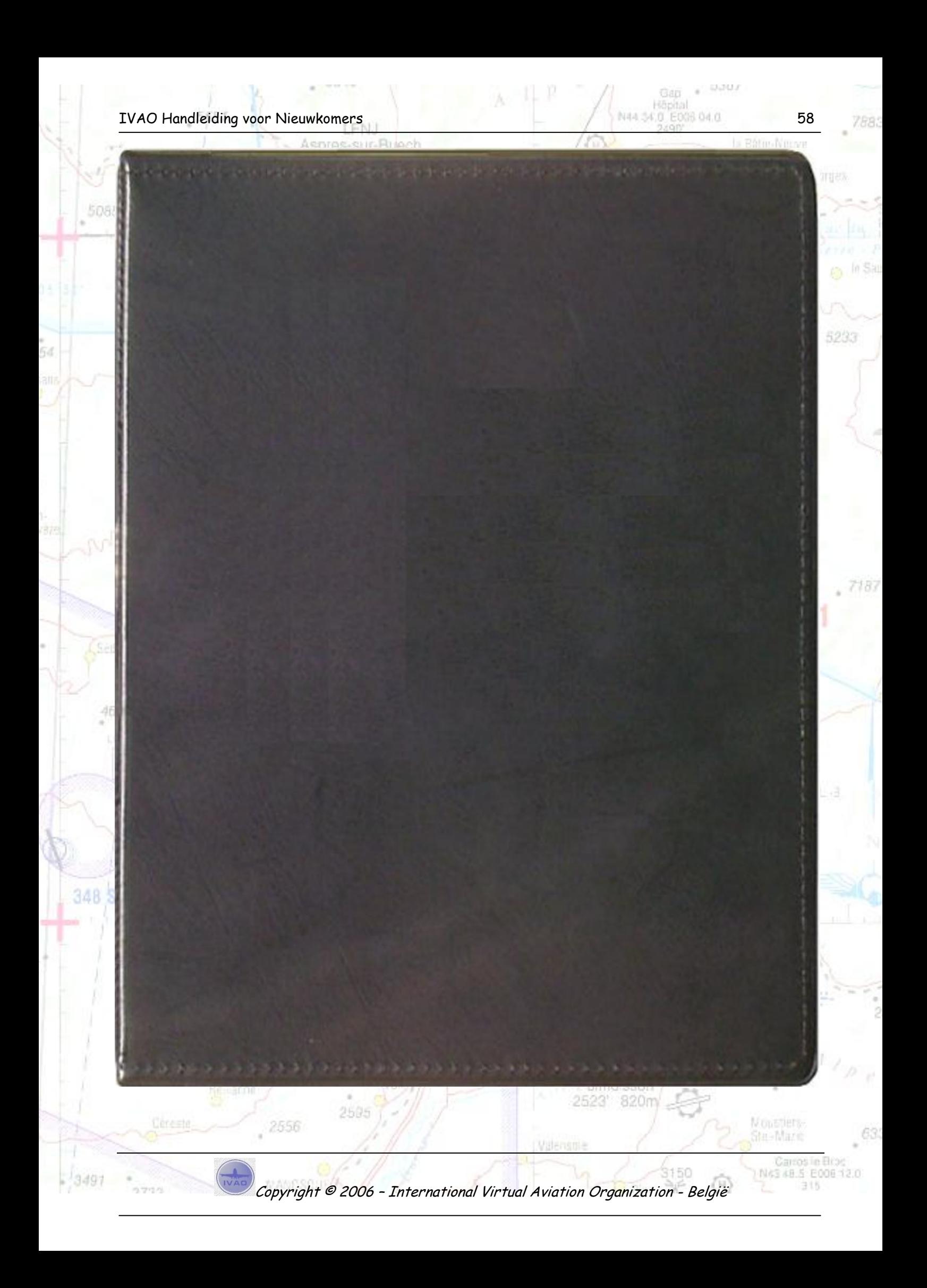